## **PERANCANGAN SISTEM BERBASIS KASUS UNTUK DIAGNOSA KERUSAKAN KONEKSI SPEEDY**

#### **TUGAS AKHIR**

Diajukan sebagai Salah Satu Syarat

Untuk Memperoleh Gelar Sarjana

Jurusan Teknik Informatika

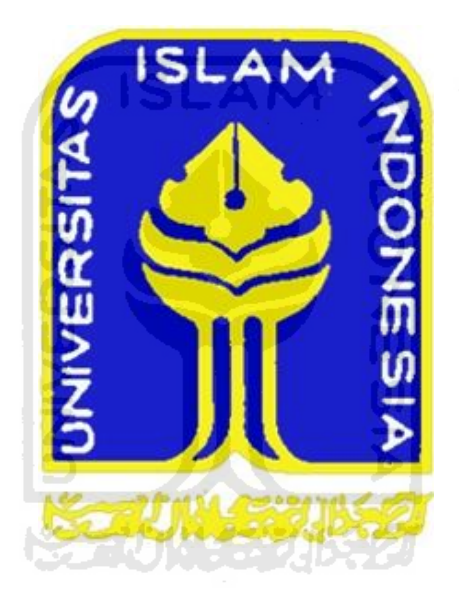

Oleh:

Nama : Nur Andi Pamungkas

No.Mahasiswa : 00 523 145

## **JURUSAN TEKNIK INFORMATIKA FAKULTAS TEKNOLOGI INDUSTRI UNIVERSITAS ISLAM INDONESIA**

i

## **YOGYAKARTA 2011 LEMBAR PENGESAHAN DOSEN PEMBIMBING**

## **PERANCANGAN SISTEM BERBASIS KASUS UNTUK DIAGNOSA KERUSAKAN KONEKSI SPEEDY**

**TUGAS AKHIR**

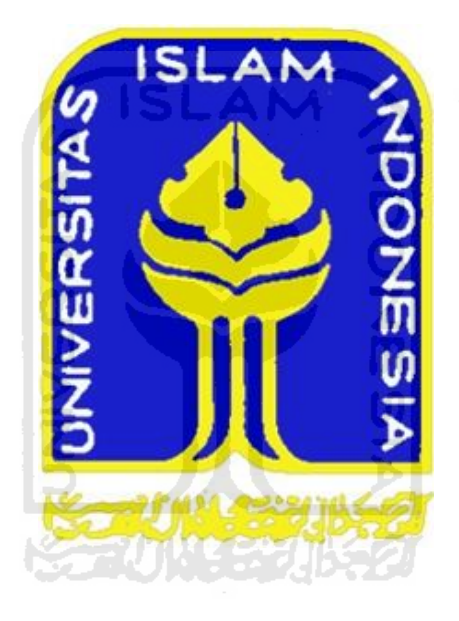

Oleh:

Nama : Nur Andi Pamungkas

No.Mahasiswa : 00 523 145

Pembimbing

( Dr. Sri Kusumadewi, S.si, MT. )

## **LEMBAR PENGESAHAN PENGUJI**

## **PERANCANGAN SISTEM BERBASIS KASUS UNTUK DIAGNOSA KERUSAKAN KONEKSI SPEEDY**

#### **TUGAS AKHIR**

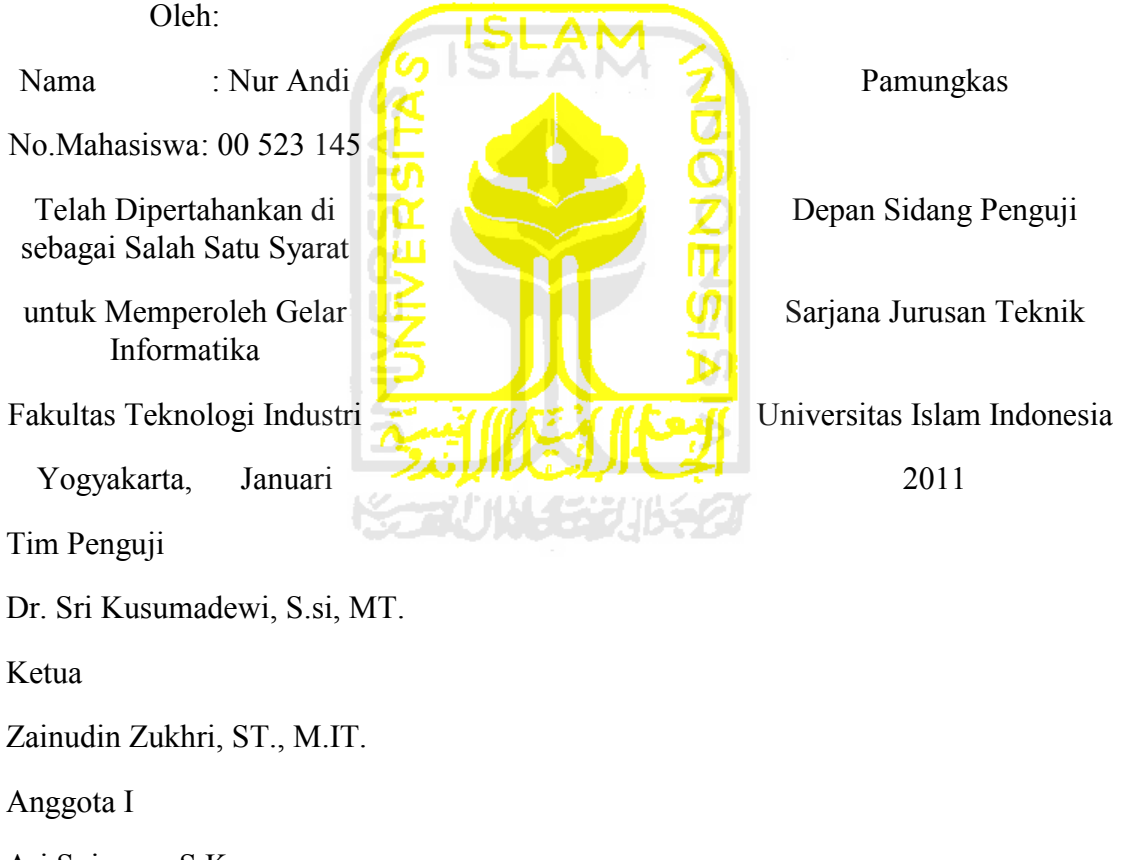

Ari Sujarwo, S.Kom.

Anggota II

Mengetahui,

Ketua Jurusan Teknik Informatika

Fakultas Teknologi Industri

Universitas Islam Indonesia

(Yudi Prayudi, S.Si, M.Kom)

 $\mathcal{L}_\text{max}$ 

## **LEMBAR PERNYATAAN KEASLIAN HASIL TUGAS AKHIR**

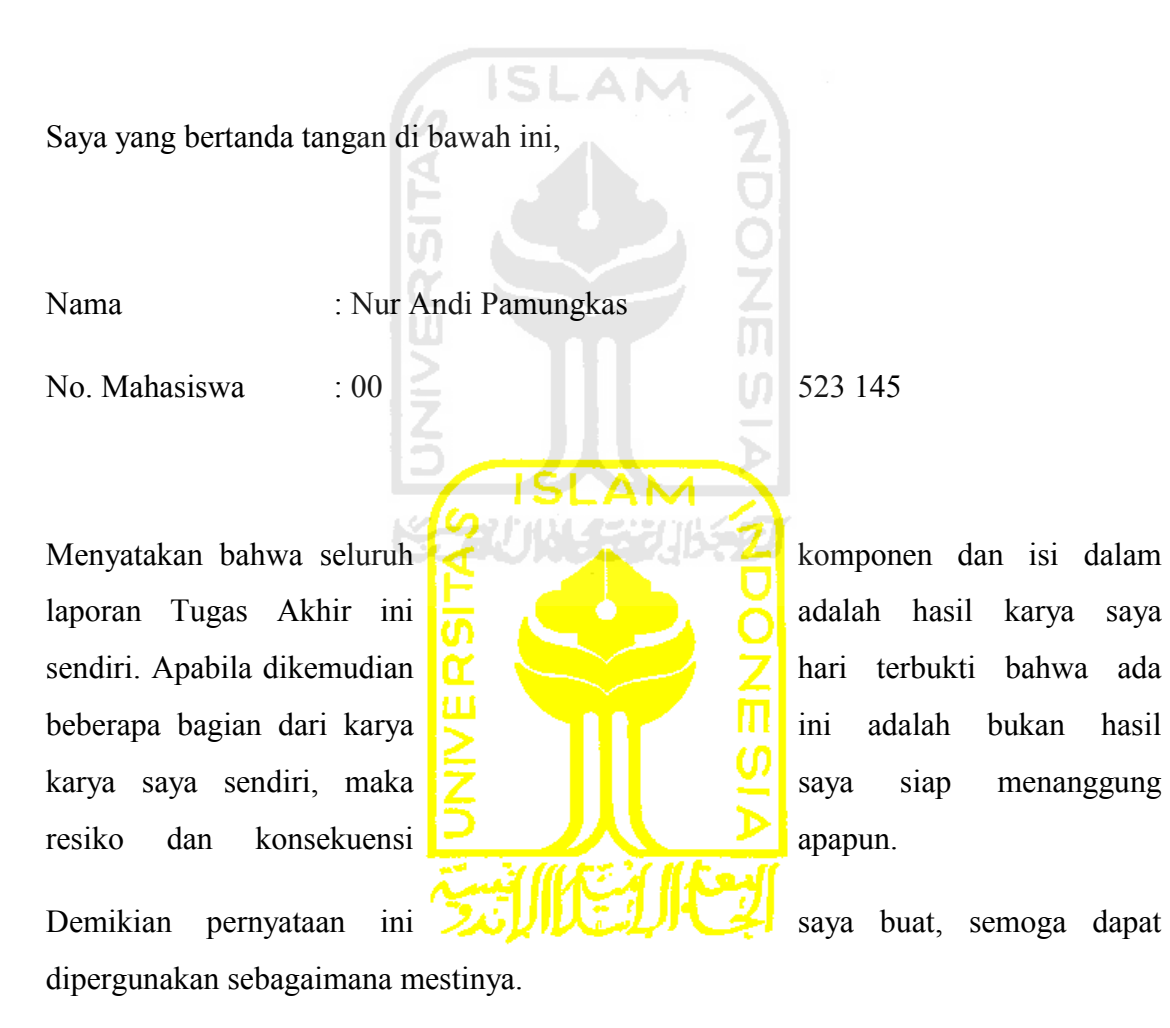

iv

Yogyakarta, Februari 2011

(Nur Andi Pamungkas)

 $\overline{\phantom{a}}$  , where  $\overline{\phantom{a}}$ 

## **HALAMAN PERSEMBAHAN**

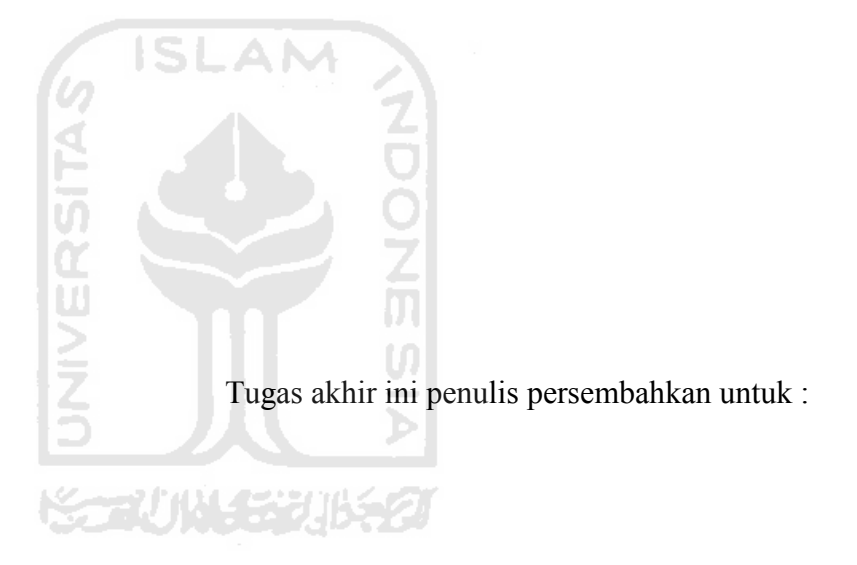

Bapak dan Ibu tersayang

Keluarga besar di Purwokerto

Tresna Prasetyoningrum istriku tercinta

Agha Danish Athaullah anakku tersayang

Teknik Informatika FTI UII

Rekan - rekan seperjuangan Montir dan keluarga Sawit sari

Teman – teman tim Freestyle Freak Riders Jogja

## **HALAMAN MOTTO**

Sesali masa lalu karena ada kekecewaan dan kesalahan – kesalahan, tetapi jadikan penyesalan itu sebagai senjata untuk masa depan agar tidak terjadi kesalahan lagi.

**2009-2014** 

Harga kebaikan manusia adalah diukur menurut apa yang telah dilaksanakaan / diperbuat. (Ali Bin Abi Thalib)

Apabila anda berbuat kebaikan kepada orang lain, maka anda telah berbuat baik terhadap diri sendiri. (Benyamin Franklin)

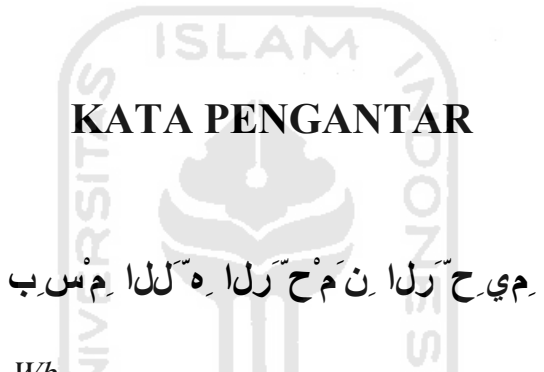

Assalamualaikum Wr. Wb**.**

Dengan Mengucapkan puji dan syukur atas kehadirat Allah SWT, atas segala limpahan berkah, rahmat dan karunia – Nya, sehingga penulis dapat menyelesaikan laporan tugas akhir ini dengan judul : "Perancangan Sistem Berbasis Kasus untuk Diagnosa Kerusakan Koneksi Speedy". Tak lupa sholawat serta salam kepada nabi junjungan kita nabi besar Muhammad SAW, keluarga, sahabat serta pengikut – pengikut nya.

 Melalui kesempatan ini juga penulis ingin mengucapkan terima kasih yang sebesar – besarnya kepada semua pihak yang telah membantu dalam penulisan serta pembuatan program ini, diantaranya :

- 1. Bapak Prof. Dr. Drs. Edy Suandi Hamid, M.Ec, selaku Rektor Universitas Islam Indonesia.
- 2. Bapak Ir. Gumbolo Hadi Susanto, M.Sc. selaku Dekan Fakultas Teknologi Industri Universitas Islam Indonesia.
- 3. Bapak Yudi Prayudi, S.Si, M.Kom, Selaku ketua jurusan Teknik Informatika.
- 4. Ibu Dr. Sri Kusumadewi S.si, MT. selaku dosen pembimbing yang telah mengarahkan dan memotivasi penulis dalam menyelesaikan penelitian ini.
- 5. Civitas akademika Teknik Informatika FTI UII, terima kasih untuk semua ilmu yang telah diberikan kepada penulis. U)
- 6. Yang tercinta Bapak dan Ibu serta keluarga besar di Purwokerto, terima kasih untuk cinta, kasih sayang, doa serta perhatian kepada penulis yang tiada henti.
- 7. Rekan rekan seperjuangan Montir, terima kasih untuk persaudaraan yang selama ini terjalin.
- 8. Sahabat sahabat Informatika 2000 yang tidak dapat penulis sebutkan satu persatu, terima kasih atas kebersamaan dan semua kenangan yang telah kita lalui bersama.

Akhir kata, penulis menyadari bahwa dalam tugas akhir masih jauh dari kesempurnaan, untuk itu penulis membuka diri dalam menerima saran dan kritik untuk pengembangan selanjutnya, sehingga tugas akhir ini dapat memberikan manfaat kepada semua pihak.

*Nunwalqolami Wamma Yasturun*

*Wassalamualaikum Wr. Wb*

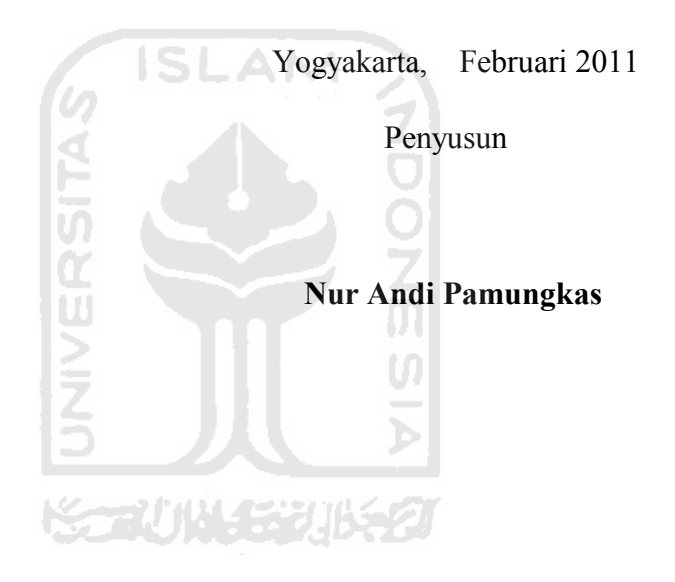

......

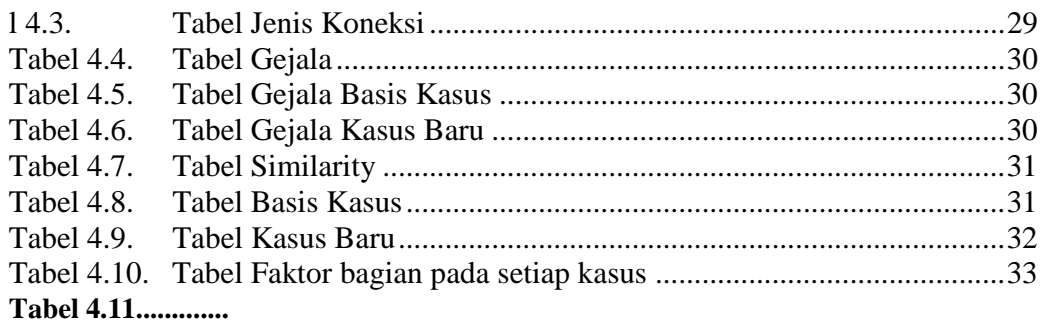

Unregistered version, You can convert the full file after registration. www.word-pdf-convert.com

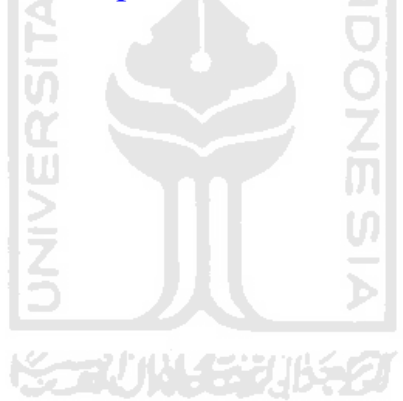

## **SARI**

Speedy adalah brand dari layanan akses internet *end-to-end* yang berbasis akses kabel tembaga yang menggunakan teknologi *Asymmetric Digital Subscriber Line* (ADSL) dari PT TELKOM (persero). Perkembangan penggunaan "Speedy" yang begitu pesat di indonesia juga memberikan konsekuensi kepada PT TELKOM (persero) untuk memberikan pelayanan prima khususnya dalam penanganan kasus-kasus kerusakan koneksi speedy yang dialami oleh pelanggan speedy.

Banyaknya kasus-kasus kerusakan koneksi speedy merupakan informasi penting yang dapat dijadikan sebagai basis pengetahuan dalam merancang sebuah sistem berbasis kasus untuk mendiagnosa kerusakan koneksi speedy. Pendekatan sistem berbasis kasus merupakan teknik penyelesaian masalah untuk menemukan kembali kasus yang mirip dengan kasus yang baru muncul yang akan dievaluasi untuk menghasilkan solusi yang diusulkan. Bagian-bagian penting dalam proses membangun basis kasus kerusakan koneksi speedy ini meliputi jenis modem, jenis koneksi, jenis sistem operasi, gejala-gejala kasus kerusakan koneksi, tipe masalah dan solusi.

Dalam penelitian ini akan disajikan perancangan sistem berbasis kasus untuk mendiagnosa kerusakan koneksi speedy dengan membangun model arsitektur sistem, konseptual sistem, perancangan basis data dan perancangan antarmuka pengguna. Hasil dari perancangan ini merupakan salah satu alternatif perancagan sistem bagi pihak yang berkepentingan dalam mengimplementasi sistem komputerisasi untuk mendiagnosa kerusakan koneksi speedy.

Kata Kunci : Speedy, Diagnosa, Kerusakan, Sistem Berbasis Kasus.

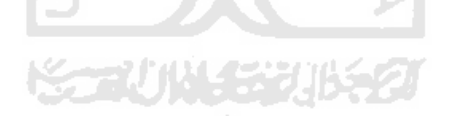

## **TAKARIR**

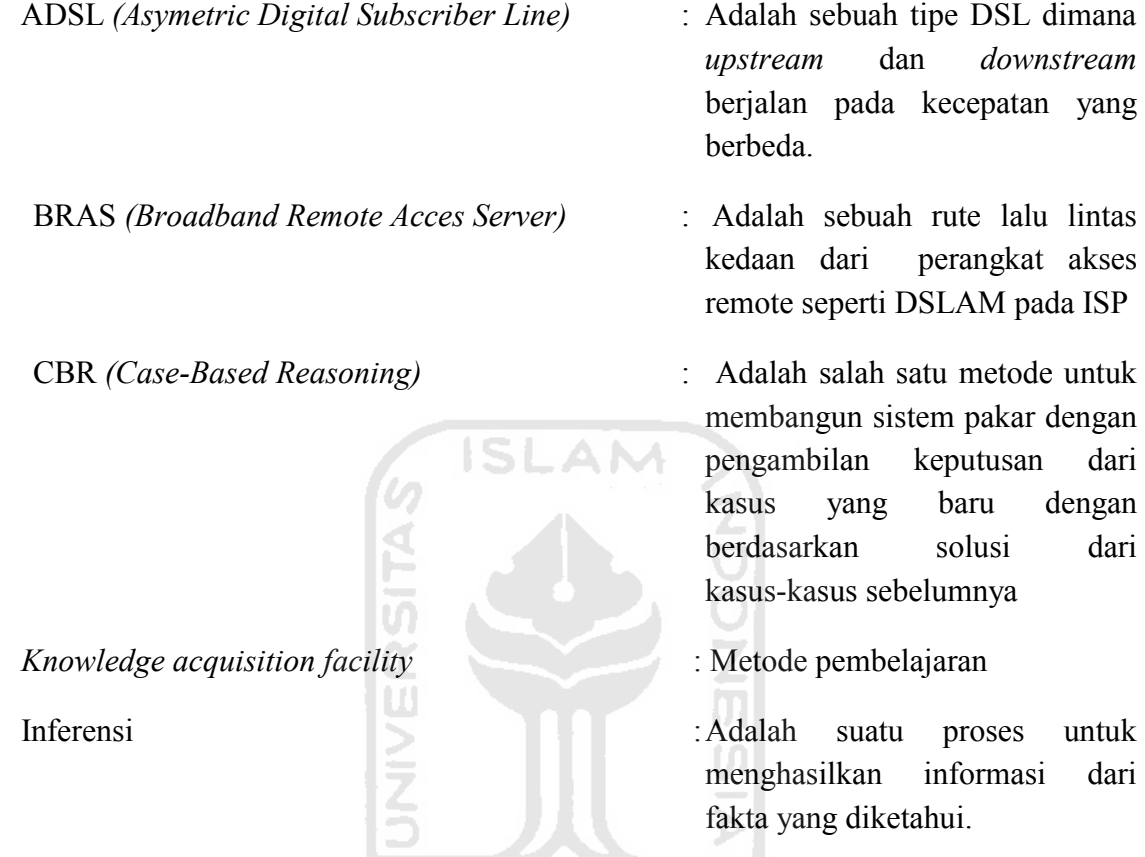

DSLAM *(Digital Subsciber Line Acces Multiplexer)* : Adalah perangkat jaringan,

terletak di bursa telepon dari penyedia layanan internet, yang menghubungkan beberapa pelanggan DSL ke kecepatan tinggi internet backbone garis multiplexing teknik.

akses

dari

dari

DFD *(Data Flow Diagram)* : Adalah suatu diagram yang menggunakan notasi - notasi untuk menggambarkan arus dari data sistem, yang penggunaannya sangat membantu untuk memahami

system secara logika, tersetruktur dan jelas.

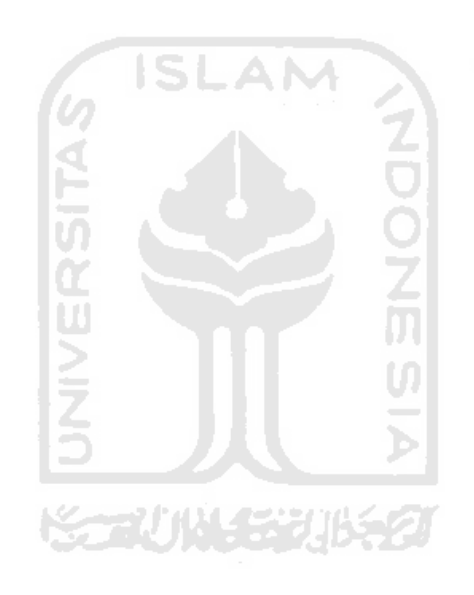

## **BAB I**

## **PENDAHULUAN**

#### **1.1 Latar Belakang**

Di era globalisasi sekarang ini, perkembangan jaringan internet sudah merambah keberbagai aspek kehidupan. Dengan adanya dukungan jaringan speedy yang sudah merambah ke rumah - rumah penduduk di berbagai kota di Indonesia. Seiring dengan perkembangannya, internet tidak lepas dari kendala. Perkembangan selanjutnya, para ahli mencoba untuk menggantikan sistem otak manusia, sehingga diharapkan suatu saat nanti akan tercipta suatu komputer yang dapat menimbang dan mengambil keputusan sendiri sebagaimana layaknya manusia. Hasil kerja sistem komputer ini harus diakui lebih cepat, tepat dan akurat dibandingkan dengan manusia. Speedy adalah produk layanan internet access end - to - end dari PT.TELKOM dengan basis teknologi ADSL *(Asymetric Digital Subscriber Line)*,yang dapat menyalurkan data dan suara secara simultan melalui satu saluran telepon biasa dengan kecepatan yang dijaminkan sesuai dengan paket layanan yang diluncurkan dari modem sampai BRAS *(Broadband Remote Access Server)*.

PT TELKOM (persero) adalah salah satu BUMN (Badan Usaha Milik Negara) yang tugasnya adalah menyediakan dan melayanani masyarakat dalam bidang komunikasi, oleh karena itu kepuasan masyarakat akan pelayanan dari PT TELKOM (persero) merupakan prioritas utama. Walaupun PT TELKOM (persero) telah membangun pusat-pusat layanan konsumen di banyak tempat, namun hal itu masih dirasa kurang mengingat banyaknya konsumen yang harus dilayani sehingga sering terjadinya antrian perbaikan kerusakan. Untuk Mengatasi hal tersebut PT TELKOM (persero) juga menyediakan layanan pusat panggilan dengan menggunakan telepon untuk penanggulangan laporan kerusakan koneksi speedy.

Berdasarkan penjelasan di atas maka diperlukan sebuah perancangan perangkat lunak yang dapat membantu konsumen untuk memudahkan melakukan diagnosis kerusakan dan perbaikan koneksi. Pada tugas akhir ini penulis mencoba untuk membuat suatu penelitian yang berjudul "Perancangan Sistem Berbasis Kasus Untuk Diagnosis Kerusakan Koneksi Speedy".

#### **1.2 Rumusan Masalah**

 Berdasarkan dasar pemikiran diatas, maka rumusan masalah dalam penelitian tugas akhir ini sebagai berikut :

- 1. Perlunya menganalisis kasus-kasus yang sering terjadi dalam pelayanan koneksi Speedy sebagai basis pengetahuan dalam merancang sebuah sistem diagnosis berbantu komputer.
- 2. Bagaimana merancang sistem berbasis kasus untuk mendiagnosis kerusakan koneksi speedy.

#### **1.3 Batasan Masalah**

Adapun batasan masalah untuk tugas akhir ini adalah :

- 1. Dalam menganalisis kasus-kasus yang muncul penulis mengarahkan pada kerusakan-kerusakan yang relevan dengan pelayanan kerusakan koneksi speedy seperti gejala-gejala atau keadaan perangkat modem dan sistem komputer pada saat gangguan koneksi terjadi.
- 2. Perancangan perangkat lunak merupakan bentuk hasil analisis yang ditawarkan untuk lebih lanjut sebagai bahan pertimbangan bagi instansi terkait dalam merancang dan mengimplemtasikan perangkat lunak untuk pendiagnosaan kerusakan speedy berbantuan komputer.

#### **1.4 Tujuan Penelitian**

Tujuan penelitian adalah :

- 1. Menganalisis kasus-kasus yang terjadi pada kerusakan koneksi speedy.
- 2. Merancang sistem diagnosis kerusakan koneksi speedy dengan pendekatan sistem berbasis kasus.

#### **1.5 Manfaat Penelitian**

Manfaat yang ingin dicapai dengan pembuatan penelitian ini adalah :

- 1. Sebagai bahan penerapan ilmu pengetahuan penulis dalam bidang kecerdasan buatan pendekatan sistem berbasis kasus dan jaringan, serta menambah pengalaman dan wawasan bagi penulis.
- 2. Hasil dari penelitian ini akan menjadi salah satu alternatif bagi PT TELKOM (persero) untuk merancang dan menerapkan sistem komputerisasi diagnosis pada kerusakan koneksi speedy.

#### **1.6 Metodologi Penelitian**

Adapun metodologi yang digunakan dalam penelitian "Perancangan Sistem Berbasis Kasus Untuk Diagnosis Kerusakan Koneksi Speedy" adalah sebagai berikut :

1. Metode Pengumpulan Data

Dalam hal ini, data adalah berupa kasus-kasus kerusakan koneksi speedy baik dari komponen *software* maupun *hardware* yang relevan. Data didapat dari hasil observasi dan wawancara penulis dengan instasi terkait dan buku-buku dan bahan matakuliah yang berhubungan dengan Sistem Berbasis Kasus dan Koneksi speedy. Keseluruhan data akan digunakan untuk perancagan sistem dan penulisan laporan penelitian.

2. Metode Analisis Data

Sasaran pokok dari tahap ini adalah membagi-bagi data dalam beberapa kelompok yaitu: data gejala-gejala kerusakan, penyebab kerusakan dan solusi

kerusakan kemudian menentukan bentuk penjabarannya dalam perancangan sistem.

3. Metode Perancangan Perangkat Lunak

Tahap ini dititikberatkan pada perancagan sistem dari hasil analisis tahap sebelumnya, yaitu perancangan sebuah sistem yang akan dijabar kedalam bentuk konsep-konsep rekayasa perangkat lunak.

4. Penyempurnaan

Jika terdapat kesalahan atau ketidaksempurnaan pada tahap sebelumnya, maka tahap ini diperlukan untuk membenahi perancangan perangkat lunak.

#### **1.7 Sistematika Penulisan**

 Untuk mempermudah pembahasan tugas akhir ini, maka dalam penyusunannya penulis membagi pokok-pokok permasalahan ke dalam 5 (lima) bab sebagai berkut:

Bab I Pendahuluan membahas tentang latar belakang, rumusan masalah, batasan masalah, tujuan penelitian, manfaat penelitian, metodologi penelitian, sistematika penulisan penelitian "Perancangan Sistem Berbasis Kasus Untuk Diagnosis Kerusakan Koneksi Speedy".

Bab II Landasan teori membahas dan menguraikan tinjauan pustaka yang dipakai dalam penelitian ini dan juga berisi teori tentang pengertian telepon, pengertian internet SPEEDY, metode CBR *(Case-Based Reasoning)*.

Bab III metodologi membahas dan menguraikan langkah-langkah yang diambil dalam meyelesaikan permasalahan dalam penelitian "Perancangan Sistem Berbasis Kasus Untuk Diagnosis Kerusakan Koneksi Speedy" yang meliputi pencarian data, menganalisa masalah.

Bab IV hasil dan pembahasan, berisikan hasil dan pembahasan perancangan dari penelitian "Perancangan Sistem Berbasis Kasus Untuk Diagnosis Kerusakan Koneksi Speedy" yang meliputi menganalisa kasus, menentukan hasil, masukan data, keluaran data, dan perancangan antar muka.

Bab V simpulan dan saran membahas dan menguraikan kesimpulan yang dapat diambil berdasarkan hasil yang didapat dari penelitian dan juga terdapat saran-saran untuk perbaikan dan pengembangan yang mungkin dapat dilakukan.

## **BAB II**

## **LANDASAN TEORI**

#### **2.1 Sistem Pakar**

Sistem pakar yaitu sistem berbasis komputer yang menggunakan pengetahuan, fakta dan teknik penalaran dalam memecahkan masalah yang biasanya hanya dapat dipecahkan oleh seorang pakar dalam bidang tersebut. Domain masalah adalah bidang atau ruang lingkup yang khusus, seperti : kedokteran, keuangan, bisnis, ilmu pengetahuan, atau teknik.

Beberapa contoh system pakar yang terkenal, yaitu:

- a. MYCIN, sistem pakar untuk diagnosa penyakit.
- b. DENDRAL, sistem pakar untuk mengidentifikasi struktur molekul campuran yang tak dikenal.
- c. XCON & XSEL, system pakar untuk membantu konfigurasi sistem komputer besar.
- d. DELTA, sistem pakar untuk membantu pemeliharaan lokomotif listrik diesel.

Sitem pakar memiliki beberapa komponen utama yaitu: antar muka *(user interface)* merupakan mekanisme yang digunakan oleh pengguna dan sistem pakar untuk berkomunikasi. basis pengetahuan mengandung pengetahuan untuk pemahaman, formulasi, dan penyelesaian masalah. akuisisi pengetahuan *(knowledge acqusition facility)* adalah akumulasi, transfer dan transformasi

**A Word to PDF Converter** (Word to PDF Converter - Unregistered ) <http://www.Word-to-PDF-Converter.net>

keahlian dalam menyelesaikan masalah dari sumber pengetahuan kedalam program komputer. mesin inferensi workplace merupakan area dari sekumpulan memori kerja *(working memory)*. fasilitas penjelasan dan perbaikan pengetahuan. [ADR07]

Antar muka penggunan adalah perangkat lunak yang menggunakan media komunikasi antara pengguna dengan sistem. Basis data sistem pakar berisi pengetahuan setingkat pakar pada subyek tertentu. Pengetahuan ini bisa berasal dari pakar, jurnal, majalah, dan sumber pengetahuan lainnya. Fasilitas akuisisi pengetahuan merupakan perangkat lunak yang menyediakan fasilitas dialog antar pakar dengan sistem. Fasilitas ini digunakan untuk memasukan fakta-fakta sesuai dengan perkembangan ilmu. Mekanisme inferensi merupakan perangkat lunak yang melakukan penalaran dengan mengunakan pengetahuan yang ada untuk meghasilkan suatu kesimpulan atau hasil akhir. Fasilitas penjelasan berguna dalam memberikan penjelasan kepada pengguna mengapa komputer meminta suatu informasi tertentu dari pengguna dan dasar apa yang digunakan komputer sehingga dapat menyimpulkan suatu kondisi.

#### **2.2 CBR** *(Case-Based Reasoning)*

CBR *(Case-Based Reasoning)* adalah teknik penyelesaian masalah berdasarkan *knowledge* pengalaman yang lalu, menggambarkan tipe CBR *(Case-Based Reasoning)* sebagai suatu proses melingkar yang terdiri dari:

- 1. Retrieve adalah menemukan kembali kasus yang mirip dengan kasus yang baru yang akan dievaluasi. Tahap yang ada pada Retrieve ini antara lain:
	- a. Identifikasi masalah
	- b. Memulai pencocokan
	- c. Menyeleksi
- 2. Reuse adalah menggunakan kembali informasi atau pengetahuan yang telah tersimpan pada basis kasus untuk memecahkan masalah kasus. Reuse suatu kasus dalam konteks kasus baru terfokus pada dua aspek yaitu: perbedaan antara kasus yang ada dengan kasus yang baru dan bagian mana dari retrieve case yang dapat digunakan pada kasus yang baru. Ada dua cara yang digunakan untuk me-reuse kasus yang telah ada yaitu : reuse solusi dari kasus yang telah ada atau reuse metode kasus yang ada untuk membuat solusi.
- 3. Revise adalah memperbaiki solusi yang diusulkan. Adapun tugas utama dari tahap ini yaitu :
	- a. Evaluasi solusi adalah bagaimana hasil yang didapatkan setelah membandingkan solusi dengan keadaan yang sebenarnya, hal ini biasanya tahap diluar sistem berbasis kasus CBR *(Case-Based Reasoning).*
	- b. Memperbaiki kesalahan, perbaikan suatu kasus meliputi pengenalan kesalahan dari solusi yang dibuat dan mengambil atau membuat penjelasan tentang kesalahan tersebut.
- 4. Retain adalah menyimpan pengetahuan yang nantinya akan digunakan untuk memecahkan masalah kedalam basis kasus yang ada.[ADR07]

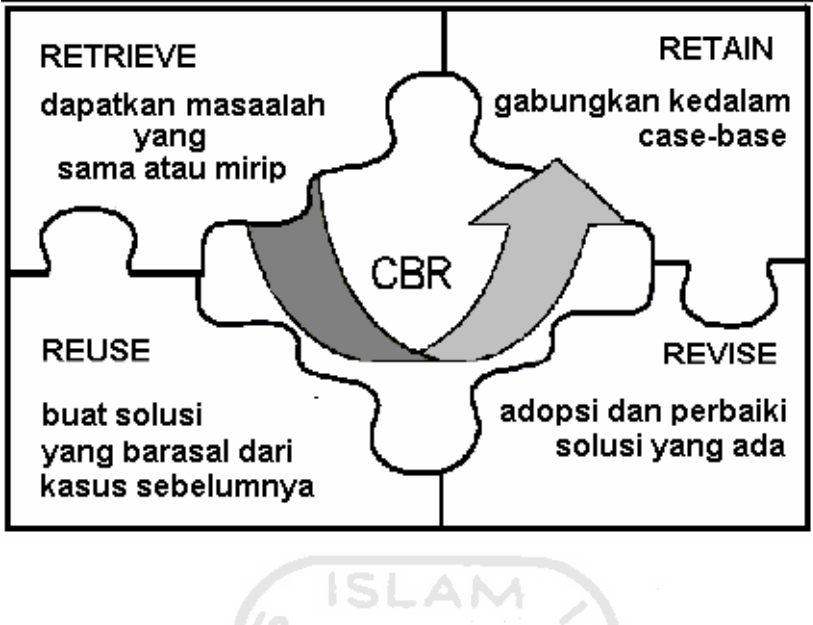

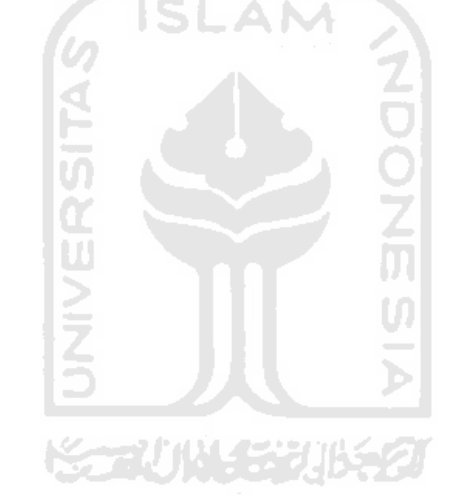

 **Gambar 2.1** Skema Proses CBR *(Case-Based Reasoning)*

#### **1 Fungsi Sistem CBR**

 CBR *(Case-Based Reasoning)* sudah banyak dimanfaatkan banyak pengguna, ada tiga fungsi yang berbeda dari system CBR berdasarkan tingkat keterlibatan pengguna yang semakin meningkat, yaitu:

- · Sistem CBR *(Case-Based Reasoning)* sebagai **Diagnosa,** dimana pengguna memanfaatkan CBR dalam sistem yang digunakan sebagai alat bantu untuk menentukan hasil diagnosa suatu masalah.
- · Sistem CBR *(Case-Based Reasoning)* sebagai Pendukung Keputusan, dimana pemanfaatan CBR pada suatu system digunakan sebagai pendukung keputusan untuk penyelesaian masalah. Tipe ini sangat banyak digunakan dalam ruang lingkup yang membutuhkan analisa yang sangat lama dalam menyelesaikan suatu masalah. Dalam tipe ini, basis kasus yang digunakan dalam CBR harus sangat banyak.
- · Sistem CBR *(Case-Based Reasoning)* sebagai **Manajemen Pengetahuan,** dalam tipe ini pemanfaatan CBR digunakan untuk mengelola pengetahuan yang didapat dari pakar atau ahli disuatu bidang. Hal ini dikarenakan seorang pakar tidak dapat dijadikan suatu acuan dalam penyelesaian suatu masalah. ドラマバ ハメチン バチク

#### **2 Sistem Berbasis Kasus**

 Sistem Berbasis Kasus merupakan sistem yang bertujuan untuk menyelesaikan suatu kasus baru dengan cara mengadopsi solusi – solusi yang terdapat pada kasus – kasus sebelumnya yang mirip dengan kasus baru tersebut.

 Dalam mencari kasus yang memiliki kemiripan dengan kasus baru, setiap kasus baru akan disamakan dengan semua kasus yang ada pada basis kasus dengan faktor – faktor bagian diatas, namun hanya empat faktor yang akan digunakan untuk mengukur kemiripan, yaitu jenis modem, jenis koneksi, jenis sistem operasi, serta gejala – gejala. Dengan demikian maka untuk kasus baru yang ada akan dihitung kemiripannya dengan kasus – kasus yang ada dengan empat faktor pemgukuran F1, F2, F3, dan F4 dengan rumusan sebagai berikut: [MUZ08]

$$
F1 + F2 + F3 + F4
$$
  
Stotal = ----------------

Penjelasan :

- · F1 adalah faktor jenis modem (kode 2), akan bernilai 1 apabila sama dengan kode pada setiap kasus pada basis kasus dan bernilai 0 jika kode tidak sama.
- · F2 adalah faktor jenis koneksi (kode 3), akan bernilai 1 apabila sama dengan kode pada setiap kasus pada basis kasus dan bernilai 0 jika kode tidak sama.
- · F3 adalah faktor jenis sistem operasi (kode 5), akan bernilai 1 apabila sama dengan kode pada setiap kasus pada basis kasus dan bernilai 0 jika kode tidak sama.
- · F4 adalah faktor gejala-gejala (kode G4, G5, G6, G7), akan diberi nilai berdasarkan berapa banyak kode gejala yang sama dengan kode gejala setiap kasus pada basisi kasus
- Ntotal adalah jumlah maksimal dari jumlah input data F1, data F2, data F3 dan jumlah masukan F4:

F1 diisi dengan kode 2 maka N dihitung 1 masukkan

F2 disii dengan kode 5 maka N dihitung 1 masukkan

F3 diisi dengan kode 3 maka N dihitung 1 masukkan

F4 diisi dengan kode gejala G4,G5,G6,G7 maka N dihitung sebanyak 4 masukkan.

Stotal adalah nilai similarity

#### **3 Tentang Speedy**

Speedy adalah brand dari layanan akses internet *end-to-end* untuk penggunaan di residensial atau bisnis kecil dan menengah yang berbasis akses kabel tembaga yang menggunakan teknologi *Asymmetric Digital Subscriber Line* (ADSL). Layanan ini memberikan jaminan kecepatan sesuai dengan paket layanan yang digunakan pelanggan sampai ke (*Broadband Remote Acces Server*) BRAS dengan pilihan kecepatan akses mulai dari 384 kbps hingga 3 Mbps per line. Sebagai perbandingan, kecepatan akses dial-up yang digunakan oleh layanan Telkomnet Instan adalah 56 kbps per line. Berbeda dengan akses broadband wireless di mana akses ke pelanggan dishare dari BTS, akses ADSL bersifat individual dari modem pelanggan hingga ke node DSLAM terdekat, di mana setiap pelanggan menduduki port sendiri yang tetap (*dedicated port*).

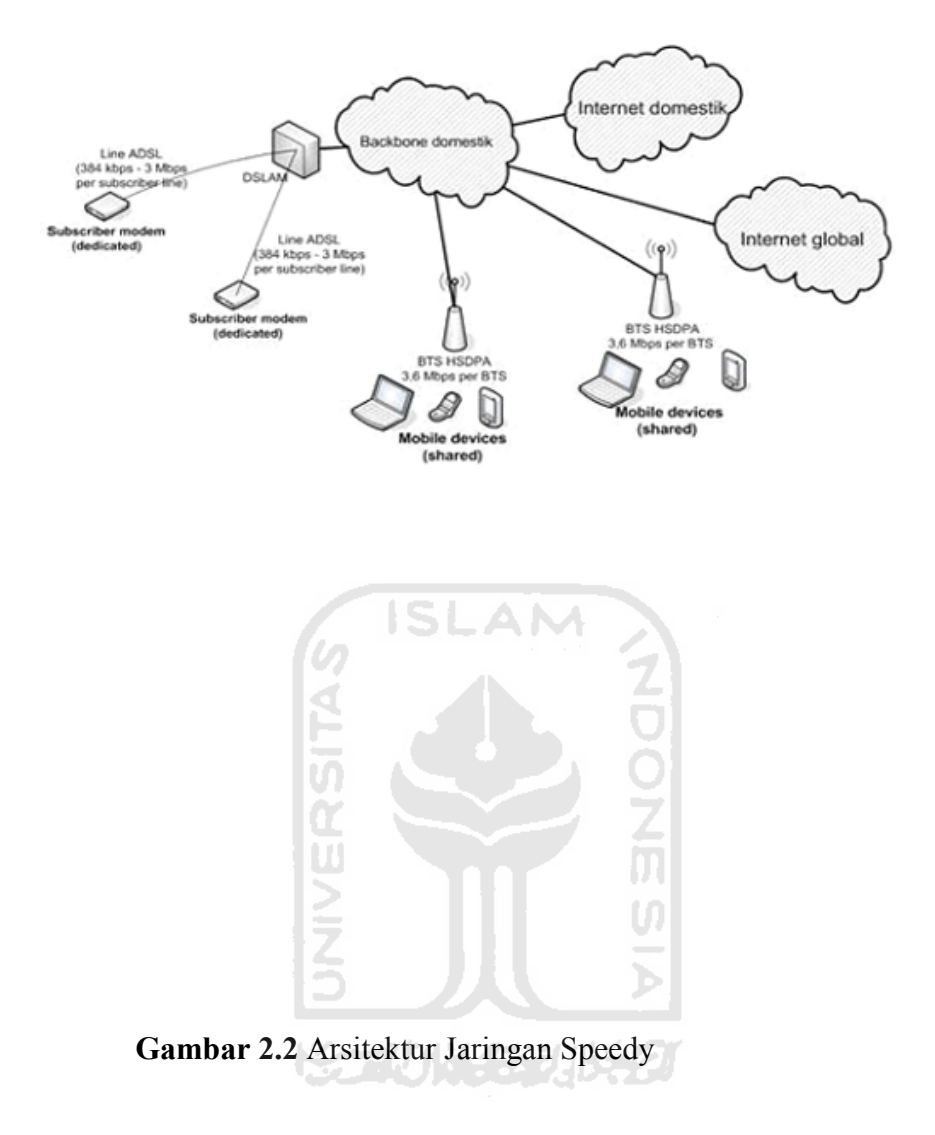

#### **1 Keunggulan Koneksi Speedy**

Beberapa keunggulan yang ditawarkan oleh speedy sebagai berikut [TEL10] :

1. Koneksi Dapat Dibagi : Anda dapat membagi koneksi Anda di rumah maupun di kantor dengan menggunakan switch maupun wireless access point (WiFi hotspot).

- *2. Koneksi Bebas Hambatan di Dalam Backbone Domestik*: Setiap node DSLAM terhubung langsung dengan koneksi gigabit ke jaringan metro ethernet regional yang berkapasitas hingga 10 Gbps ke BRAS (*Broadband Remote Access Server*) yang merupakan service gateway layanan Speedy. Selanjutnya BRAS akan mengarahkan trafik dari pelanggan Speedy ke arah: Gateway internasional, Internet dalam negeri melalui peering dengan OpenIXP, ISP lain, maupun penyedia konten dalam dan luar negeri berskala besar, Konten broadband lokal non internet.
- 3. Koneksi Yang Nyaman ke Gateway Internasional : Telkom menyediakan kapasitas gateway internasional yang sangat besar untuk digunakan secara bersama oleh pengguna Speedy dengan pengaturan tertentu tetapi masih terasa nyaman untuk berselancar menikmati berbagai konten internet di seluruh dunia.
- 4. Line Internet Sekaligus Telepon : Teknologi ADSL memungkinkan penyaluran data dan suara secara simultan melalui satu saluran telepon biasa. Selama koneksi internet digunakan, layanan telepon, fax, bahkan internet dial-up tetap dapat dilakukan seperti biasa.
- 5. Broadband Content Melalui Intranet Speed : Nikmati akses *full broadband full unlimited* untuk layanan konten lokal melalui koneksi intranet Speedy (non internet). Anda dapat mengakses konten web TV, game, berbagai konten

multimedia, dan share file melalui koneksi khusus yang hanya bisa diakses oleh pelanggan Speedy.

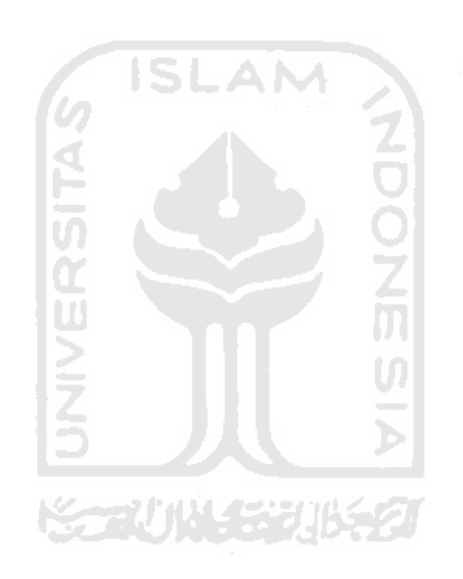

## **A** Word to PDF Converter (Word to PDF Converter -

## **[Unregistered \)](http://www.Word-to-PDF-Converter.net)**

# **[http://www.Word-to-PDF-Converter.netB](http://www.Word-to-PDF-Converter.net)AB III METODOLOGI**

6 ISLAM

#### **3.1 Langkah – Langkah Penelitian**

#### **3.1.1 Pencarian Data**

Untuk memperoleh data atau informasi dalam studi kasus ini perlu dilakukan kegiatan pencarian dan pengumpulan data. Data sebagai informasi awal yang dibutuhkan sebagai penunjang studi kasus, untuk itu diperlukan data sekunder yang mengenai kasus-kasus berupa kerusakan koneksi speedy baik dari komponen *software* maupun *hardware* yang relevan. Pada tahap ini peneliti melakukan identifikasi kebutuhan terhadap kebutuhan data kemudian dilakukan pencarian secara manual dan pengambilan pada data T3online yang ada pada PT.TELKOM dan dilakukan pengevaluasian kualitas kecukupan data untuk digunakan dalam menjawab masalah yang akan diteliti dalam hal ini perancangan sistem berbasis kasus untuk diagnosis kerusakan koneksi speedy. T3online merupakan suatu system aplikasi yang ada pada PT.TELKOM sebagai tempat dimana para teknisi bisa melihat dimana dan gejala kerusakan koneksi Speedy apa yang terjadi pada rumah pelanggan. Dimana T3online ini adalah hasil masukan dari call center 147.

**Tabel 3.1** Data Olahan Kerusakan Koneksi Speedy. [RIL08]

| $\overline{N}$ | Gejala        | Tipe Masalah   | Solusi                                      |
|----------------|---------------|----------------|---------------------------------------------|
| $\mathbf{1}$   | Lampu Lan     | Modem dan      | - Cek Lampu power mati : Cek adaptor apa    |
|                | Tidak         | Kartu          | sudah terhubung dengan baik ke sumber       |
|                | Menyala,      | Jaringan       | listrik                                     |
|                | Lampu         | Bermasalah     | - Lampu Lan/Ethernet tidak menyala : Cek    |
|                | Wan/Link/a    |                | Kabel Lan yang menghubungkan modem          |
|                | dsl tidak     |                | dengan Komputer                             |
|                | menyala       |                | - Lampu Wan / link / adsl tidak menyala :   |
|                |               | ה<br>בפ        | Cek Kabel Telepon yang menghubungkan        |
|                |               |                | dari telepon ke spliter dan dari spliter ke |
|                |               |                | modem                                       |
|                |               |                |                                             |
| $\overline{2}$ | Suara         | Koneksi        | - Cek perkabelan rumah dari KTB sampai      |
|                | telepon       | terputus-putus | ke modem-Kalau masih kemerosok atau         |
|                | kemerosok/    |                | mendengung lapor 147                        |
|                | mendengun     |                | - Lapor 147 untuk melakukan cek dengan      |
|                | g             |                | menggunakan modem pembanding                |
| $\overline{3}$ | Lampu Lan     | Proxy dan      | - Cek Internet Options pada browser yang    |
|                | Menyala,      | Firewall       | anda gunakan pastikan tidak ada             |
|                | Lampu         |                | konfigurasi proxy yang diaktifkan           |
|                | Wan/Link/a    |                | - Cek firewall atau antivirus yang anda     |
|                | dsl menyala,  |                | gunakan jangan sampai ada option yang       |
|                | ping lokal    |                | memblok akses internet.                     |
|                | OK, ping      |                |                                             |
|                | server OK,    |                |                                             |
|                | tidak         |                |                                             |
|                | terkoneksi    |                |                                             |
| $\overline{4}$ | Mallware      | Koneksi        | - Untuk pelanggan speedy unlimited bisa     |
|                | (Virus, troja | Lambat         | menggunakan bandwidht management            |
|                | n, Spyware),  |                | - Gunakan antivirus atau anti spyware       |
|                | Banyak nya    |                |                                             |
|                | PC yang di    |                |                                             |
|                | sharing       |                |                                             |
|                |               |                |                                             |

| untuk                  |  |  |
|------------------------|--|--|
| koneksi                |  |  |
| $\bullet$<br>internet. |  |  |

 $\mathbf{5}$ bel 21 Dete $\Omega$ e  $5.1<sub>2</sub>$  $V_{\text{omn}$ ter usundu r

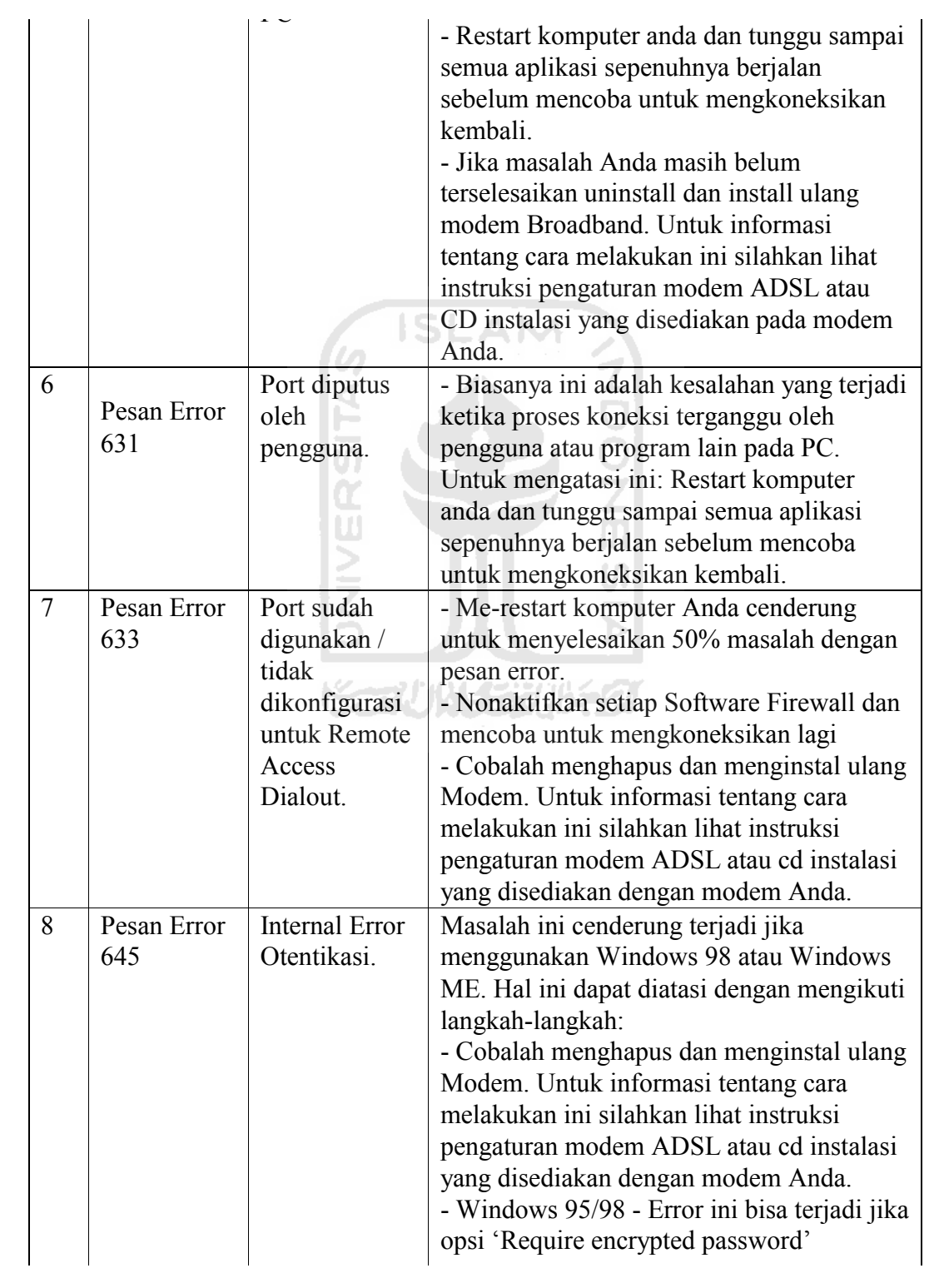

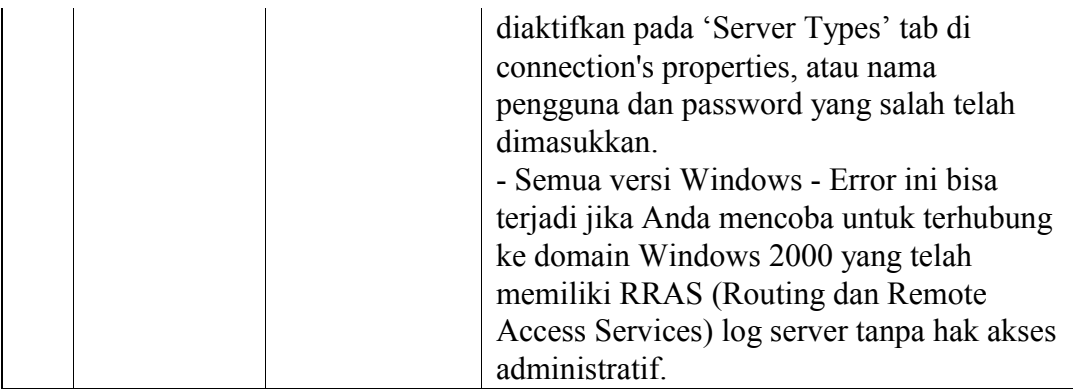

 $\Gamma$ ebel 2-1 Dete Ole  $\mathbf{5}$  $V$ omigelsen k telah

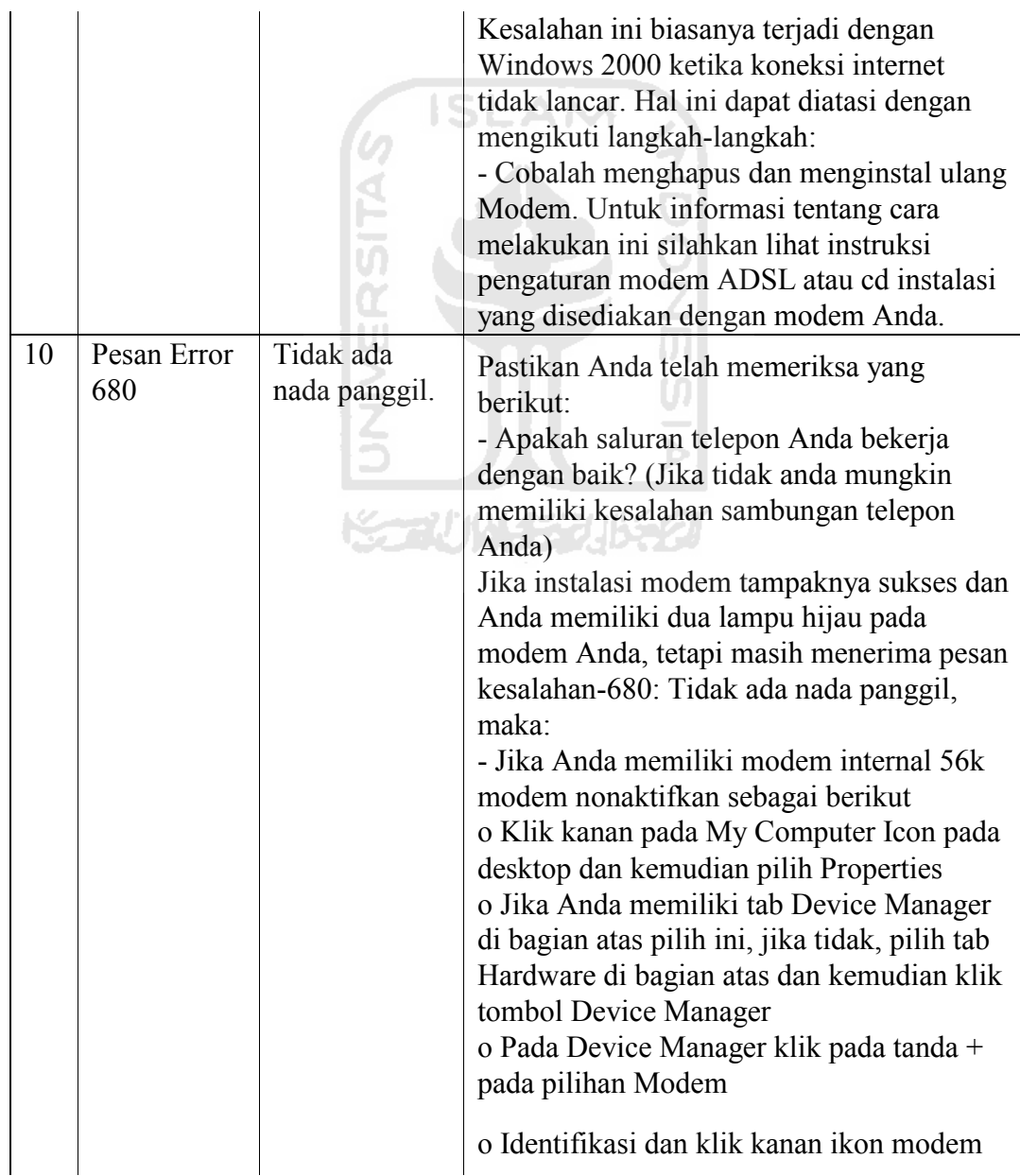

|    |                        |                          | Anda dan pilih Disable / Properties dan<br>kemudian Nonaktifkan dalam Hardware<br>Profil<br>o Setelah Anda menyelesaikan ini, menutup<br>Device Manager dan kemudian restart<br>komputer Anda dan mencoba untuk<br>menyambung kembali ke koneksi<br>Broadband. |
|----|------------------------|--------------------------|----------------------------------------------------------------------------------------------------|
| 11 | Pesan Error<br>619/691 | Dial<br><b>Broadband</b> | Coba Buat New Connection pada<br>komputer:                                                                                                    |
|    |                        |                          | 1. Klik start menu                                                                                                    |
|    |                        |                          | 2. Klik Control Panel                                                                                                    |
|    |                        |                          | 3. Klik Network Connection                                                                                                    |
|    |                        |                          | 4. Klik 'create a new connectio ->NEXT                                                                                                    |
|    |                        |                          | 5. Klik connect to the internet $\hat{a}$ NEXT                                                                                                    |

Tabel 3.1 Data Olahan Kerusakan Koneksi Speedy. [RIL08] (Sambungan)

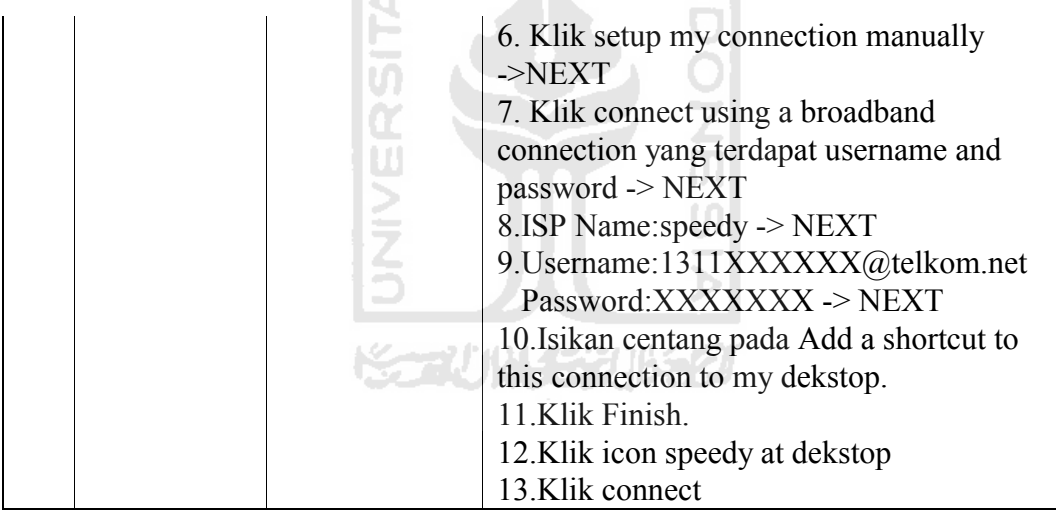

#### **3.1.2 Analisis Masalah**

Masalah yang menjadi pembahasan dalam penelitian yaitu perlunya menganalisis kasus-kasus yang sering terjadi dalam pelayanan koneksi speedy sebagai basis pengetahuan dalam merancang sebuah sistem diagnosis berbantu komputer dan bagaimana merancang sistem berbasis kasus untuk mendiagnosis

kerusakan koneksi speedy. Dari masalah diatas sebagai variabel independennya merupakan kerusakan koneksi speedy dengan variabel bergantungnya yaitu gejala-gejala kerusakan koneksi speedy, jenis modem, jenis sistem operasi dan jenis koneksi yang digunakan pelanggan speedy serta tipe masalah dan solusi penyelesaiannya. Sedangkan sistem berbasi kasus merupakan konstanta yang digunakan sebagai metode atau pendekatan dalam perancangan sistem diagnosis kerusakan koneksi speedy.

Sebagai ilustrasi dari masalahnya, misalkan ada pelanggan speedy yang mengalami kerusakan koneksi speedy dengan gejala-gejala pada peralatan modem berupa lampu lan menyala, lampu Wan/Link/Adsl menyala, ping lokal baik, ping server baik namun tidak terkoneksi, sedangkan jenis modem yang digunakan adalah TP-link, sistem operasinya Windows xp serta paket koneksinya adalah executive, maka dari informasi kerusakan yang didapat dari pelanggan tersebut sistem yang dirancang dapat mendiagnosis kerusakan dengan memberikan output berupa tipe masalah dan solusi penyelesaiannya. Dengan permasalahan tersebut melalui pendekatan sistem berbasis kasus akan dihitung berapa tingkat kemiripan kondisi kerusakan koneksi speedy yang dialami pelanggan dengan basis kasus yang telah ada pada sistem. Setelah dilakukan perhitungan kemiripan dengan basis kasus yang ada maka nilai derajat kemiripan yang paling tinggi akan direkomendasikan sebagai kasus yang mirip dengan kasus kerusakan yang dialami oleh pelanggan, dengan menyertakan informasi tipe masalah dan penjelasan solusi penyelesaiannya.

#### **2 Model Sistem Berbasis Kasus Yang Diusulkan**

Sistem berbasis kasus merupakan metode dari sistem pendukung keputusan yang menghasilkan solusi yang dibutuhkan dengan persamaan dari pengalaman yang terdahulu. Metode ini sangat cocok dengan kondisi kasus-kasus yang terjadi pada kasus kerusakan koneksi speedy yang kebanyakan kasusnya adalah sama. Saat ini kebanyakan pelanggan dalam mengatasi kerusakan koneksi speedy dengan melakukan hubungan telepon langsung ke operator speedy dan biasanya pihak speedy akan mengirim teknisi kelokasi pelanggan untuk melakukan perbaikan. Dalam hal ini akan diusulkan perancangan sistem berbasis kasus untuk mendiagnosis kerusakan koneksi speedy menggunakan metode sistem berbasis kasus dengan membangun model arsitektur sistem, konseptual sistem dan melakukan perancagan basis data seperti pada gambar 3.1.

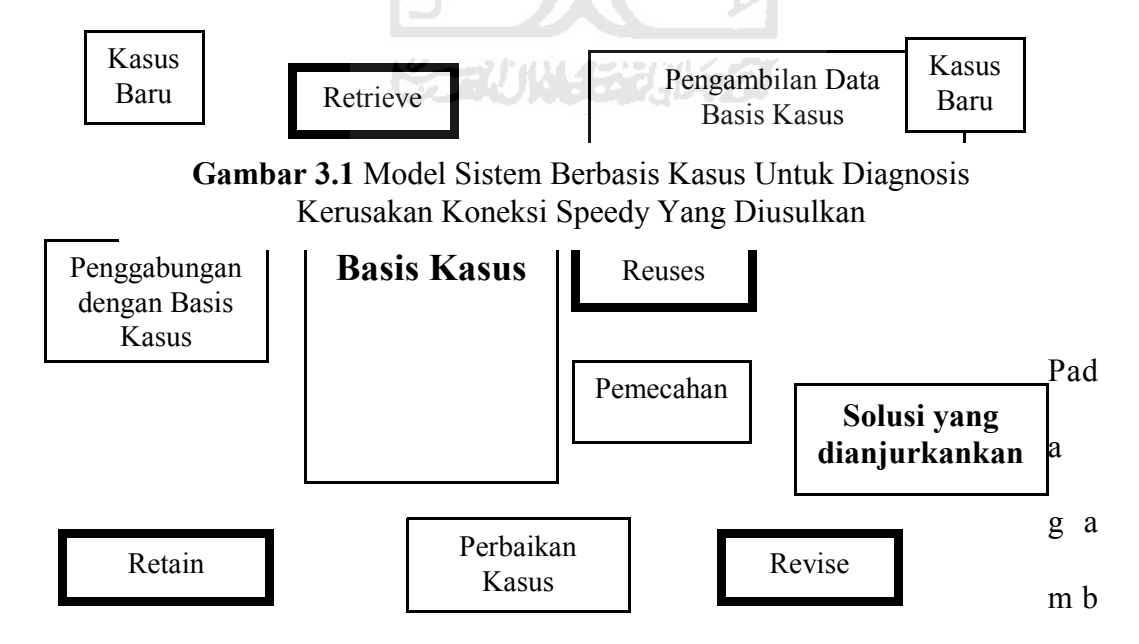

ar 3.1 dijelaskan mengenai model dan tahapan proses sistem berbasis kasus yang

diusulkan yaitu kasus baru dicocokkan dengan kasus-kasus yang ada didalam basis data penyimpanan kasus, dan menemukan satu atau lebih kasus yang mirip *(retrive*). Solusi yang dianjurkan melalu pencocokan kasus kemudian digunakan kembali (*reuse*) untuk kasus yang serupa, solusi yang ditawarkan mungkin dapat dirubah dan diadopsi (*revise*). Jika kasus baru tidak ada yang cocok didalam database penyimpanan kasus, maka sistem berbasis kasus akan menyimpan kasus baru tersebut (*retain*) didalam basis data pengetahuan.

Basis kasus pada gambar 3.1 tersimpan dalam sebuah basis data yang menampung kasus-kasus lampau mengenai kerusakan speedy dan berupa kasus-kasus yang muncul dari hasil proses pebaikan kasus baru dengan kedekatan kasus-kasus lampau pada basis kasus.

Dasar aplikasi menggunakan sistem penalaran komputer berbasis kasus adalah pemecahan masalah menggunakan informasi yang tersimpan pada kasus sebelumnya. Berikut tahapan sistem berbasis kasus diagnosis kerusakan koneksi speedy berdasarkan tahapan yang ada dalam suatu sistem berbasis kasus yaitu membangun basis kasus, menentukan fungsi kemiripan dan pengambilan data dari basis kasus menjadi sebuah solusi adalah sebagai berikut :

1. Membangun Basis Kasus, Pada langkah ini setiap kasus yang disimpan dibagi menjadi empat bagian yaitu :

- Jenis Modem
- · Jenis Koneksi
- · Jenis Sistem Operasi
- · Gejala-Gejala Kasus Kerusakan Koneksi
- · Tipe Masalah dan Solusi

Berikut contoh tabel basis kasus :

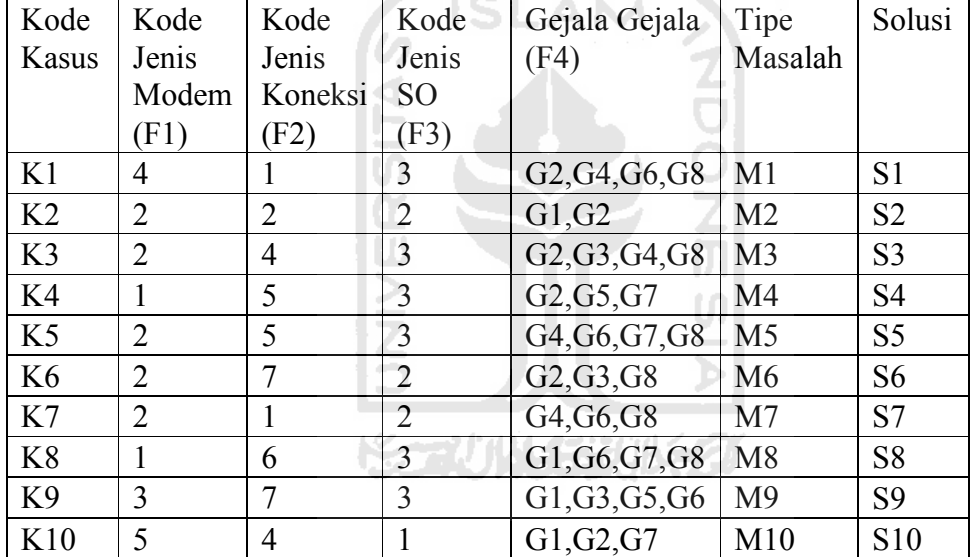

**Tabel 3.2** Contoh Basis Kasus

- 2. Menentukan fungsi kemiripan *(similarity)*, langkah ini digunakan untuk mengenali kesamaan atau kemiripan antara kasus-kasus yang tersimpan dalam basis kasus dengan kasus baru.
- 3. Pengambilan data, pada langkah ini kasus-kasus yang telah tersimpan dalam basis kasus diambil atau dipilih sebagai sebuah solusi, dimana data ditampilkan

dengan urutan tingkat nilai kemiripan *(similarity)* yang paling tinggi dengan range antara 0 sampai 1.

#### **3.3 Analisis Kebutuhan Perangkat Lunak**

#### **3.3.1 Analisis Kebutuhan Masukan**

 Masukan data untuk perancangan perangkat lunak sistem berbasis kasus untuk diagnosis kerusakan koneksi speedy ini adalah sebagai berikut:

- 1. Data Jenis Modem: tabel master berisi informasi tentang jenis-jenis modem yang digunakan.
- 2. Data Jenis Koneksi: tabel master berisi informasi jenis koneksi yang terdapat pada layanan speedy.
- 3. Data Jenis Sistem Operasi: tabel master yang berisi informasi jenis sistem operasi yang digunakan.
- 4. Data Gejala: tabel master yang berisi daftar gejala-gejala kerusakan koneksi speedy.
- 5. Data Kasus: tabel master berisi informasi kasus kerusakan koneksi speedy.

#### **3.3.2 Analisis Kebutuhan Proses**

Proses-proses yang dibutuhkan dalam perancagan perangkat lunak ini sebagai berikut :

- 1. Proses pengolahan data master (data modem, jenis koneksi, jenis sistem operasi, gejala, basis kasus) dan data kasus baru.
- 2. Proses inputan data gejala kasus/kasus baru dari user/pelanggan
- 3. Proses Retrive: pengolahan data untuk menemukan kembali kasus yang mirip dengan kasus yang baru yang akan dievaluasi.
- 4. Proses Reuse: pengolahan data untuk menggunakan kembali informasi atau pengetahuan yang telah tersimpan pada basis kasus untuk memecahkan masalah kasus.
- 5. Proses Revise: pengolahan data untuk memperbaiki solusi yang diusulkan.
- 6. Proses Retain: pengolahan data untuk menyimpan pengetahuan yang akan digunakan kembali kedalam basis kasus.

#### **3 Analisis Kebutuhan Keluaran**

Keluaran dari perancangan sistem diagnosis kerusakan koneksi speedy ini berupa informasi kemiripan kasus yang ada pada basis kasus dengan kasus baru dan solusi yang ditawarkan.

#### **4 Analisis Kebutuhan Antarmuka**

Antarmuka yang dibutuhkan :

- 1. Menu Utama.
- 2. Menu Data Master.
	- Sub Menu Input Data Modem.
- Sub Menu Input Data Koneksi.
- Sub Menu Input Data Sistem Operasi.
- Sub Menu Input Data Gejala.
- 3. Menu Diagnosis.
	- Sub Menu Input Data Basis Kasus.
	- Sun Menu Input Data Gejala Basis Kasus.
	- Sub Menu Input Data Gejala Kerusakan.
- 4. Menu Bantu.

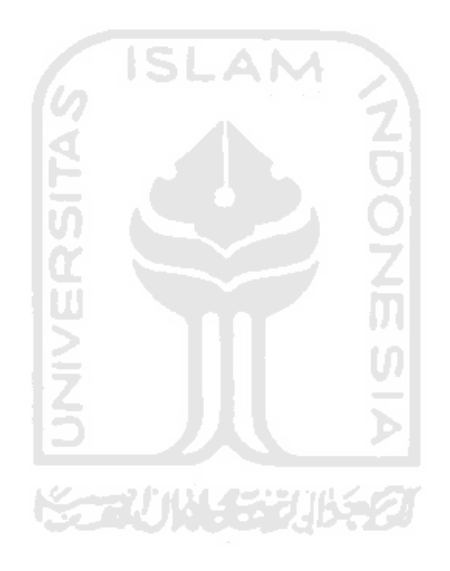

#### **[\( Word to PDF Converter -](http://www.Word-to-PDF-Converter.net)**

# **[Unregistered \) http://www.Word-to-PDF-Converter.netB](http://www.Word-to-PDF-Converter.net)AB IV HASIL DAN PEMBAHASAN**

#### **4.1 Perancangan**

Metode perancangan perangkat lunak yang digunakan berarah alir data dengan *data flow diagram* (DFD) dan perancagan sistem basis data. Dengan penggambaran DFD dan desain basis data sehingga dapat memudahkan tahap implemtasi sistem yang diusulkan.

#### **4.2 Hasil Perancangan**

#### **1 Diagram Konteks**

Desain ini dimulai dari bentuk yang paling global yaitu diagram konteks, kemudian diagram konteks ini diturunkan sampai bentuk yang paling detail. Pada gambar 4.1 entity user adalah pelanggan koneksi speedy yang mengakses sistem melalui internet dan operartor merupakan petugas layanan koneksi speedy yang mengakses sistem untuk membantunya dalam memberikan solusi sedangkan bagian administrator merupakan bagian sistem yang berhak mengolah data master dan yang berhak untuk melakukan proses pengolahan basis kasus.

## **Gambar 4.1** Diagram Konteks

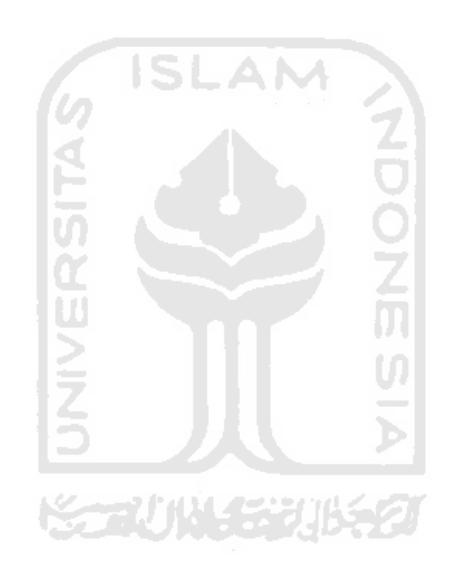

## **4.2.2 Diagram Level I**

Berikut rancangan diagram level 0 seperti pada gambar 4.2 yang terdiri dari proses pengolahan data master, penginputan data kasus baru, proses *retrieve*, *reuse, revise* dan *retain*.

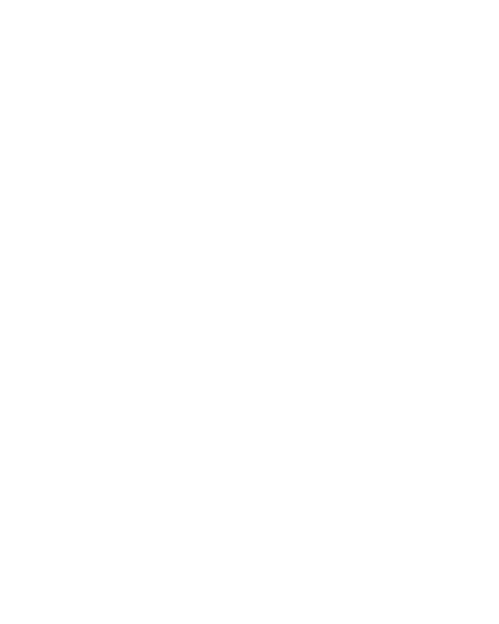

**Gambar 4.2** Diagram Level I

#### **4.2.3 Desain Basis Data**

Basis data merupakan salah satu komponen yang penting pada sistem berbasis kasus, karena berfungsi sebagai basis data penyimpanan data kasus. Berikut Rancangan Tabel yang diusulkan pada sistem berbasis kasus untuk diagnosis kerusakan koneksi speedy:

**Tabel 4.1** Jenis Modem

| Field      | <b>Type</b> | <b>Size</b> | Keterangan  |
|------------|-------------|-------------|-------------|
| Id Modem   | Varchar     |             | Primary Key |
| JenisModem | Varchar     |             |             |

 Tabel jenis modem digunakan sebagai basis data untuk menyimpan jenis-jenis modem yang digunakan oleh pelanggan speedy seperti merek Jk Network, TP-link atau Articonet.

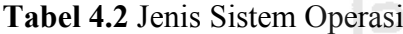

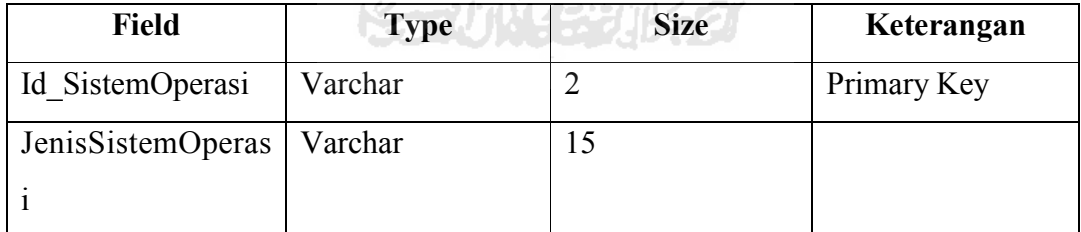

Tabel jenis sistem operasi digunakan sebagai basis data untuk menyimpan jenis-jenis sistem operasi yang digunakan oleh pelanggan speedy seperti Windows XP, Windows Vista atau Linux.

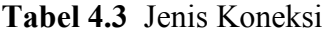

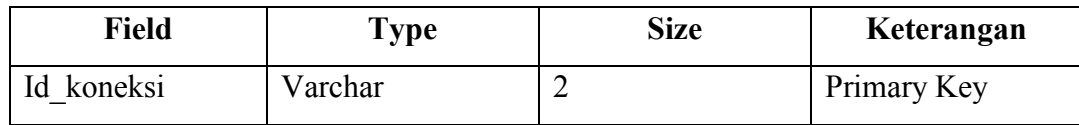

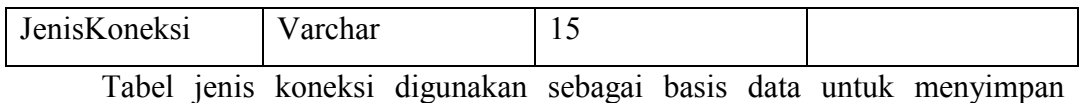

jenis-jenis koneksi yang digunakan oleh pelanggan speedy seperti paket Socialia, paket Familia atau paket Biz

#### **Tabel 4.4** Gejala

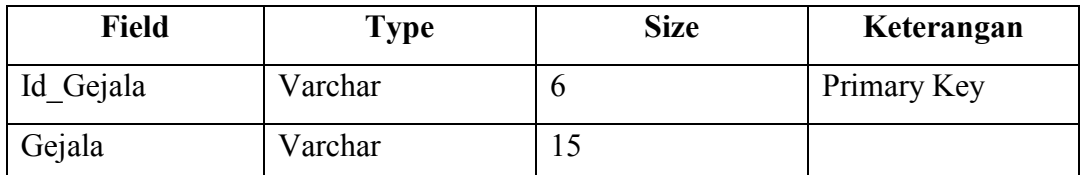

Tabel gejala digunakan sebagai basis data untuk menyimpan daftar gejala-gejala kerusakan koneksi speedy yang timbul seperti lampu indikator modem tidak menyala, suara saluran telpon mendengung atau ping server gagal.

**Tabel 4.5** Gejala Basis Kasus

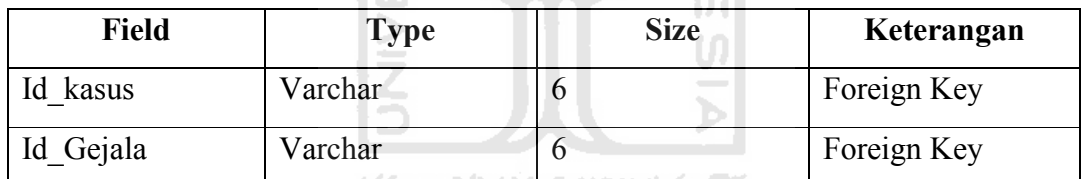

a a pr

Tabel gejala basis kasus digunakan sebagai basis data untuk menyimpan

daftar gejala-gejala kerusakan koneksi speedy yang timbul berdasarkan kasus yang ada pada basis kasus.

**Tabel 4.6** Gejala Kasus Baru

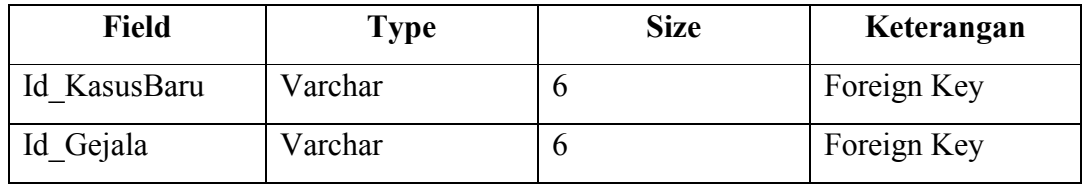

Tabel gejala kasus baru digunakan sebagai basis data untuk menyimpan daftar gejala-gejala kerusakan koneksi speedy yang timbul berdasarkan kasus baru yang didapat dari pelanggan speedy.

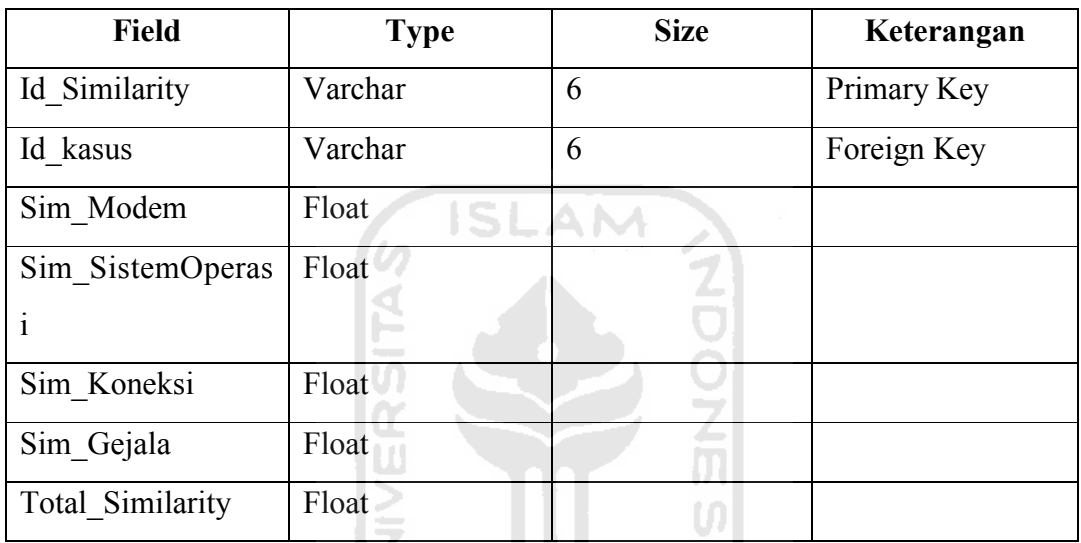

#### **Tabel 4.7** Similarity

Tabel similarity digunakan sebagai basis data untuk menyimpan hasil perhitungan nilai kecendrungan kasus baru terhadap kasus-kasus yang ada pada basis kasus.

#### **Tabel 4.8** Basis Kasus

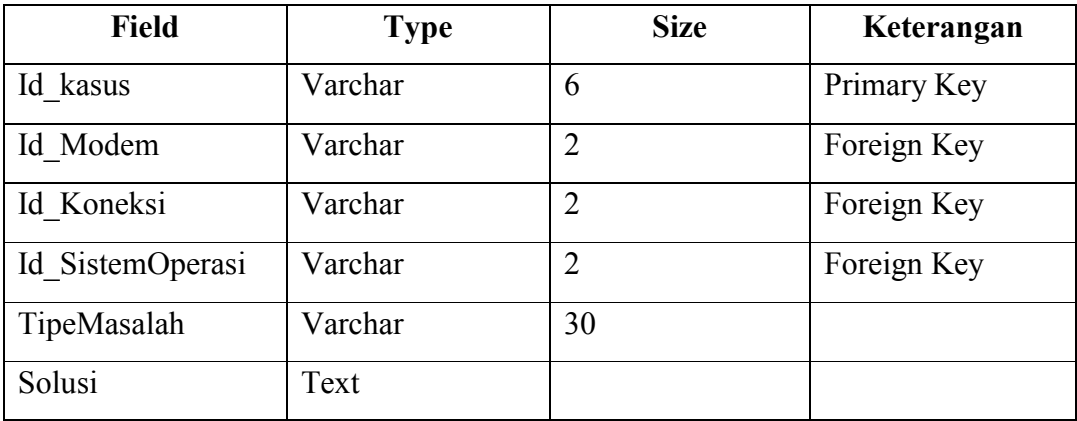

Tabel basis kasus digunakan sebagai basis data untuk menyimpan kumpulan kasus-kasus lama kerusakan koneksi speedy.

**Tabel 4.9** Kasus Baru

| <b>Field</b>       | <b>Type</b> | <b>Size</b>                 | Keterangan  |
|--------------------|-------------|-----------------------------|-------------|
|                    |             |                             |             |
| Id KasusBaru       | Varchar     | 6                           | Primary Key |
| Id KasusSimilarity | Varchar     | 6                           |             |
| Id Modem           | Varchar     | $\mathcal{D}_{\mathcal{L}}$ |             |
| Id Koneksi         | Varchar     |                             |             |
| Id SistemOperasi   | Varchar     |                             |             |

Tabel kasus baru digunakan sebagai basis data untuk menyimpan kasus baru yang didapat dari pelanggan speedy dan kecendrungannya dengan kasus lama yang ada pada basis kasus.

#### **4.2.4 Relasi Antar Tabel**

Dari desain basis data tabel diatas maka akan dijasikan desain relasi antar tabel dari sistem berbasis kasus diagnosis kerusakan speedy sebagai berikut (gambar 4.3) :

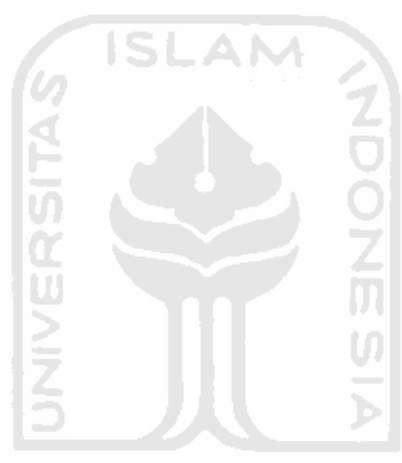

**Gambar 4.3.** Relasi antar tabel التناويج التالية

Keterangan :

PK : Primary Key

FK : Foreign Key

: one to many / many to one

## **4.2.5 Membangun Basis Kasus**

Setiap kasus yang disimpan pada basis kasus diformat seperti dibawah ini :

**Tabel 4.10** Faktor bagian pada setiap kasus

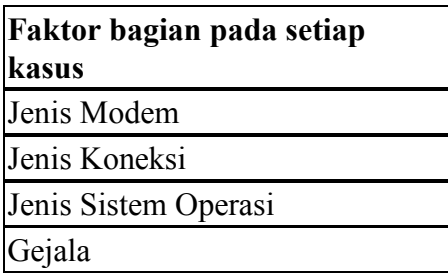

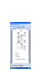

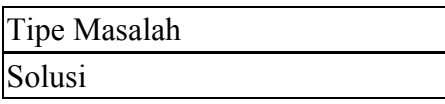

 Setiap kasus yang disimpan memiliki enam bagian yang digunakan dalam nemudahkan penyimpanan data kasus, namun dalam pencarian kasus yang mirip pada basis kasus hanya menggunakan empat faktor bagian tidak termasuk tipe masalah dan solusi.

M

**Tabel 4.11** Faktor F1 atau jenis modem

| <b>Jenis Modem</b> |  |
|--------------------|--|
| Jk Network         |  |
| TP-link            |  |
| Articonet          |  |
| Modem  n           |  |
|                    |  |

**Tabel 4.12** Faktor F2 atau jenis sistem operasi l =

| <b>Id SO</b> | <b>Jenis SO</b> |  |
|--------------|-----------------|--|
|              | Windows 98      |  |
|              | Windows 2000    |  |
|              | Windows XP      |  |
| n            | $SO \dots n$    |  |

**Tabel 4.13** Faktor F3 atau jenis koneksi

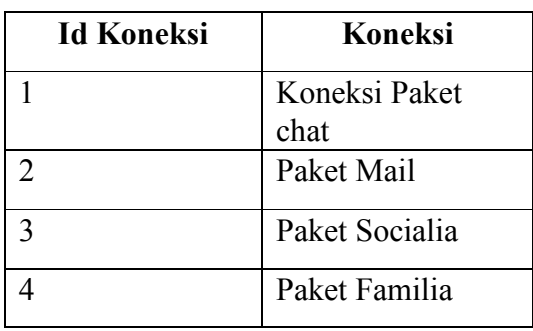

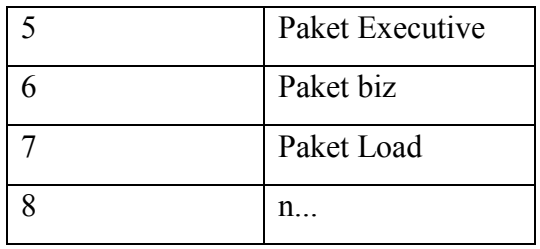

**Tabel 4.14** Faktor F4 atau gejala-gejala

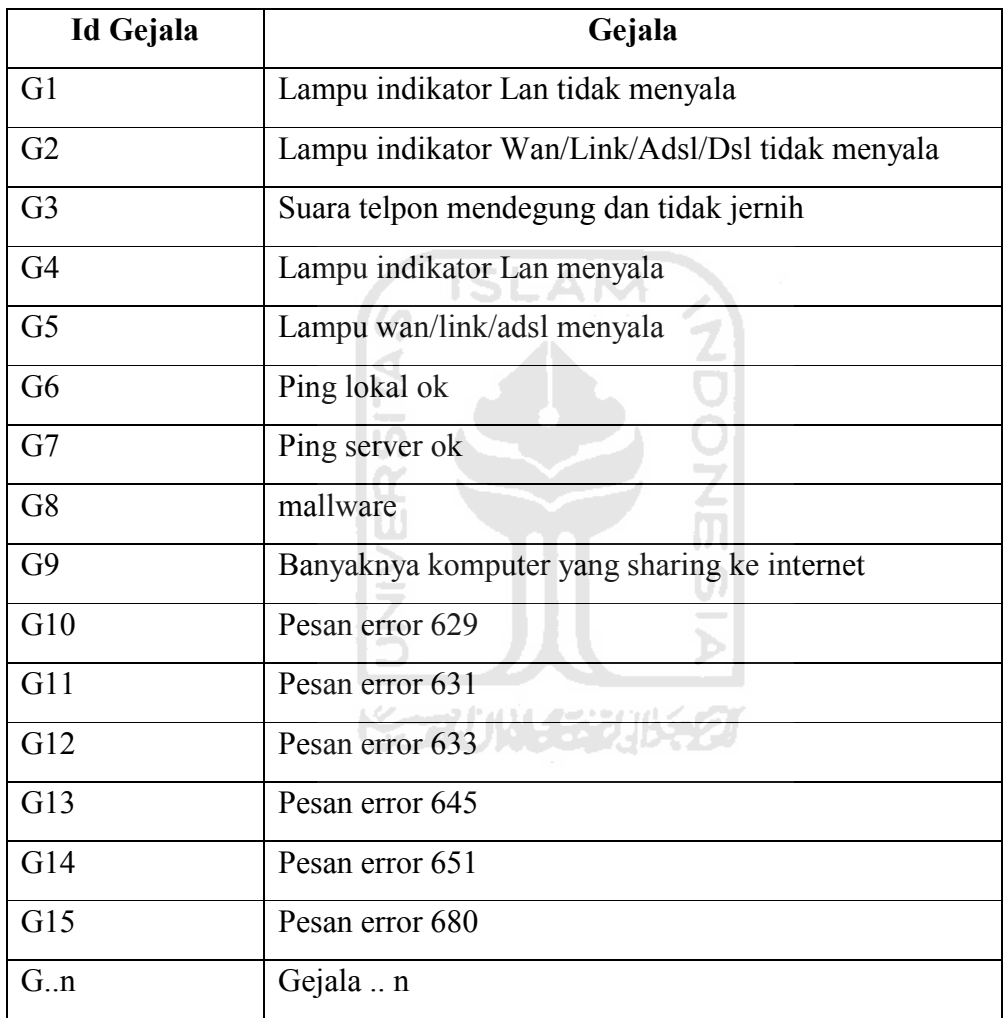

## **4.2.6 Pengukuran kemiripan kasus (similarity)**

Dalam mencari kasus yang memiliki kemiripan dengan kasus baru, setiap kasus baru akan disamakan dengan semua kasus yang ada pada basis kasus dengan faktor-faktor bagian diatas (jenis modem, jenis koneksi, jenis sistem operasi dan gejala-gejala).

Misalnya kasus baru yang berisi data jenis modem(F1) yang digunakan adalah TP-link dengan kode 2, paket koneksinya(F2) executive dengan kode 5, sistem operasinya(F3) Windows xp dengan kode 3 sedangkan gejala-gejala(F4) pada peralatan modem berupa lampu indikator Lan menyala dengan kode G4, lampu indikator Wan/Link/Adsl/Dsl menyala dengan kode G5, ping lokal ok dengan kode G6, ping server ok dengan kode G7 namun koneksi terputus, maka untuk kasus baru ini akan dihitung kemiripannya dengan kasus-kasus yang ada pada basis kasus berdasarkan empat faktor pengukur yaitu F1, F2, F3 dan F4 dengan rumus (I)

Setelah didapat nilai semua faktor (F1,F2,F3,F4) tersebut akan dibandingkan dengan setiap kasus yang ada pada table 4.16. Hasil perhitungannya untuk kemiripan *(similarity)* setiap kasus yang tersimpan pada basis kasus dengan kasus baru ada pada tabel yang ada adalah sebagai berikut :

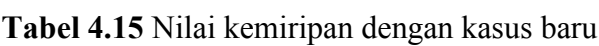

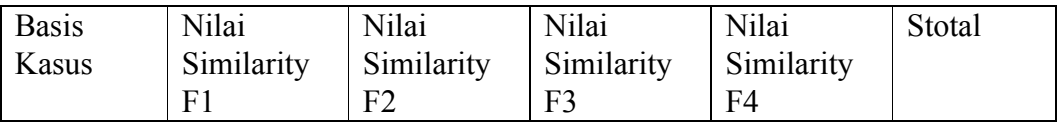

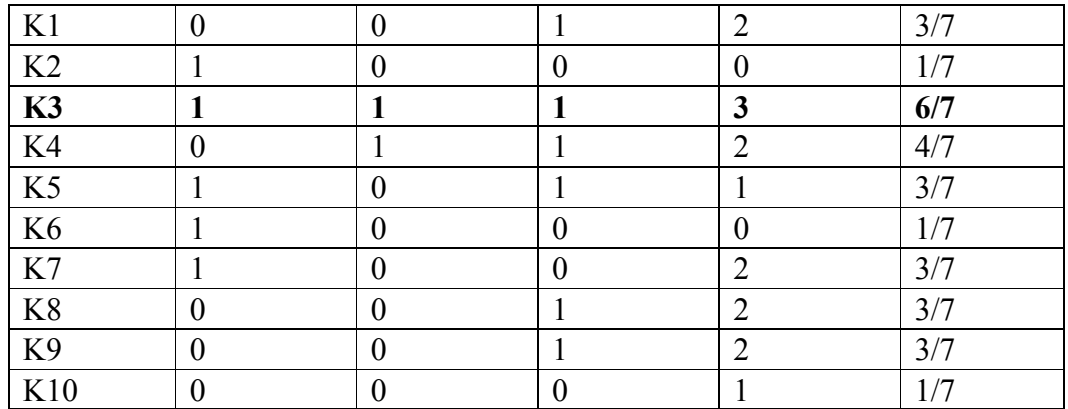

Dari hasil perhitungan pada tabel 4.15, didapatkan satu kasus lama yang memiliki tingkat kemiripan paling tinggi dengan kasus yang baru dari pada kasus-kasus lainnya, yaitu kasus K3 dengan nilai kemiripan sebesar 6/7 atau 85% kemiripan dengan hasil diagnosis termasuk dalam tipe masalah (M3) yaitu *proxy dan firewall* dengan solusi (S3) yaitu "cek internet options pada browser yang anda gunakan dan pastikan tidak ada settingan proxy serta cek firewall atau antivirus yang anda gunakan jangan sampai ada pilihan yang menghalangi akses **KORUN SERUKET** internet".

#### **Tabel 4.16** Contoh Basis Kasus

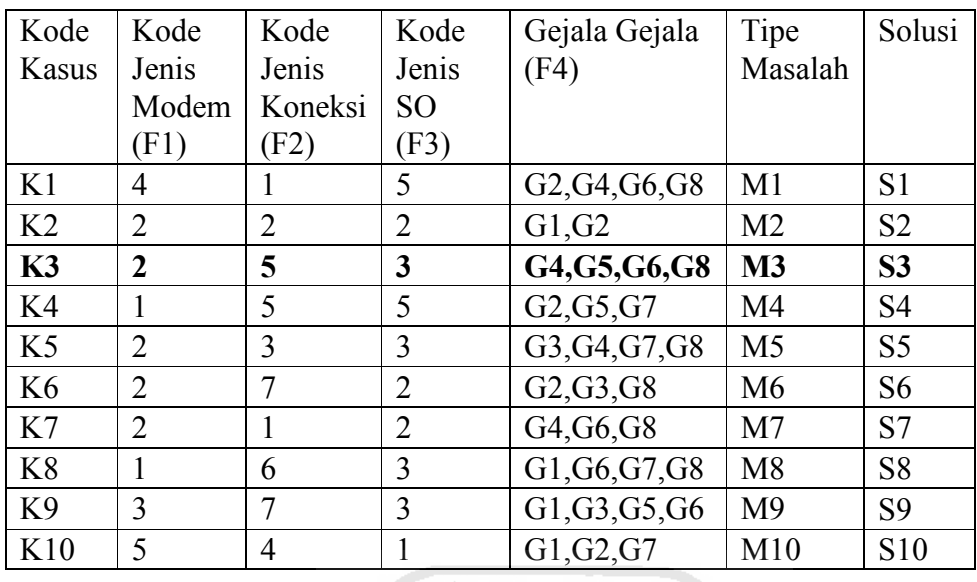

# **4.2.7 Kriteria kemiripan kasus** *(similarity)*

Kriteria untuk pemilihan kasus adalah kasus yang memiliki kemiripan paling tinggi dengan kasus baru yang akan disarankan sebagai solusi. Walaupun demikian, setiap kasus baru belum tentu memiliki nilai kemiripan yang cukup tinggi dengan kasus-kasus yang ada pada basis kasus, Maka perlu diberikan kriteria kemiripan dengan menghitung nilai desimal dari setiap Stotal atau nilai kemiripan. Adapun kriteria pembagian nilai Stotal adalah sebagai berikut :

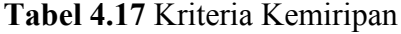

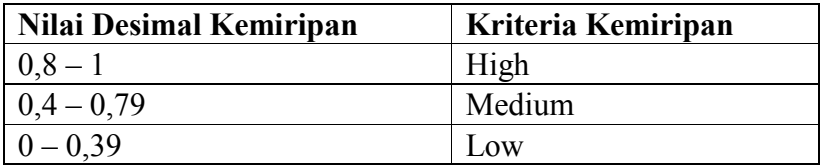

 Berdasarkan tabel kriteria kemiripan maka setiap kasus pada basis kasus memiliki kriteria kemiripan dengan kasus baru sebagai berikut :

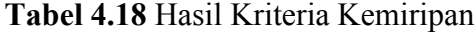

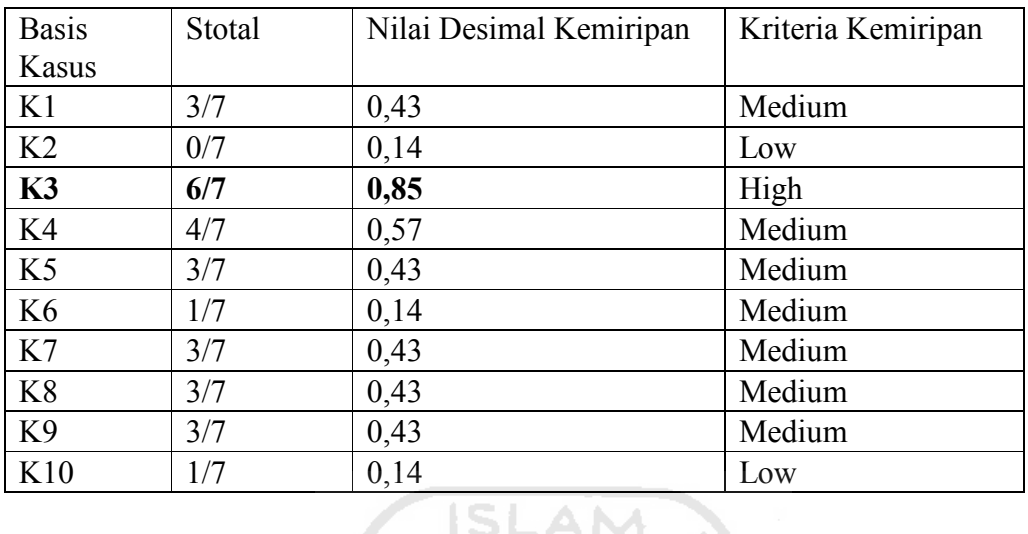

 Berdasarkan dari tabel 4.17 maka dipilih kasus K3 sebagai solusi yang disarankan untuk kasus baru tersebut.

#### **4.2.8 Rancangan Antarmuka**

Pada bagian ini akan dibahas rancangan tampilan antar muka aplikasi (*user*

Ù.

*interface*).

#### **1. Menu Utama**

Pada menu utama terdapat menu Data Master, menu diagnosis dan menu

ドランバリンジルシン

bantuan. Rancangan tampilan menu utama dapat dilihat pada gambar 4.4.

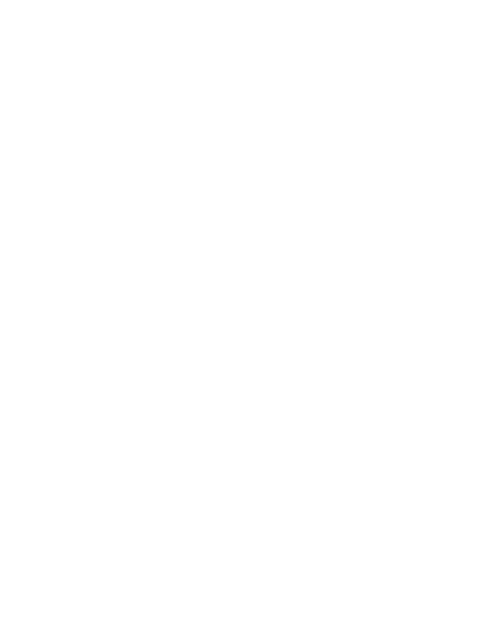

**Gambar 4.4.** Antar Muka Menu Utama

**2. Menu Data Master**

Pada menu Data Master, terdapat 4 sub menu yaitu sub menu Input Data Modem, sub menu Input Data Koneksi, sub menu Input Data Sistem Operasi, dan sub menu Input Data Gejala.

a. Sub Menu Input Data Modem

Pada sub menu ini akan ditampilkan antarmuka input data modem seperti pada gambar 4.5

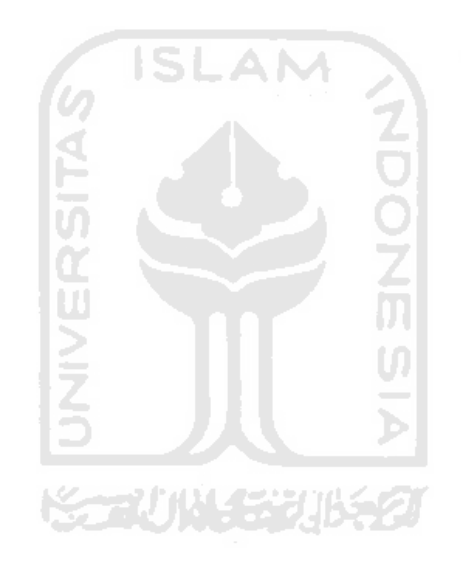

#### **Gambar 4.5.** Antar Muka Input Data Modem

b. Sub Menu Input Data Koneksi

Pada sub menu ini akan ditampilkan antarmuka input data koneksi seperti

pada gambar 4.6

#### **Gambar 4.6.** Antar Muka Input Data Koneksi

**KORUNISTIK** 

6 ISLAM

c. Sub Menu Input Data Sistem Operasi

Pada sub menu ini akan ditampilkan antarmuka input data sistem operasi

seperti pada gambar 4.7

**Gambar 4.7.** Antar Muka Input Data Sistem Operasi

d. Sub Menu Input Data Gejala

Pada sub menu ini akan ditampilkan antarmuka input data gejala, seperti pada gambar 4.8

**Gambar 4.8.** Antar Muka Input Data Gejala

#### **3. Menu Diagnosis**

Pada menu Diagnosis Kasus, terdapat 3 sub menu yaitu sub menu Input Data Basis Kasus , sub menu Input Data Gejala Basis Kasus dan sub menu Diagnosis.

a. Sub Menu Input Data Basis Kasus

Pada sub menu ini akan ditampilkan antarmuka input data basis kasus

seperti pada gambar 4.9

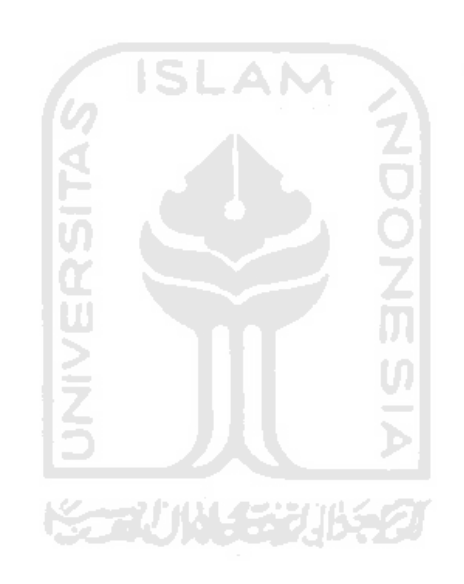

**Gambar 4.9.** Antar Muka Input Data Basis Kasus

b. Sub Menu Input Data Gejala Basis Kasus

Pada sub menu ini akan ditampilkan antarmuka input data gejala basis kasus seperti pada gambar 4.10.

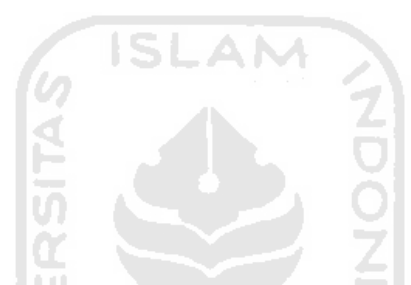

**Gambar 4.10.** Antar Muka Input Data Gejala Basis Kasus

U)

 $\blacktriangleright$ 

c. Sub Menu Input Data Gejala Kerusakan

Pada sub menu ini akan ditampilkan antarmuka diagnosis seperti pada gambar 4.11.

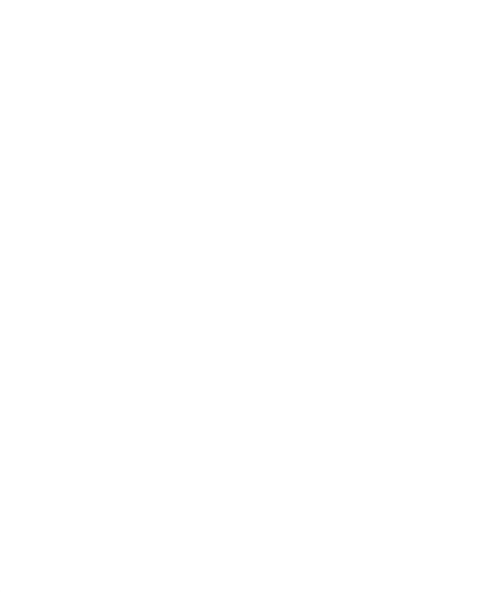

**Gambar 4.11.** Antar Muka Input Data Gejala Kerusakan

#### **4. Menu Bantuan**

Pada menu Bantuan hanya terdapat sub menu Bantuan yang yang akan menampilkan antarmuka bantuan seperti pada gambar 4.12.

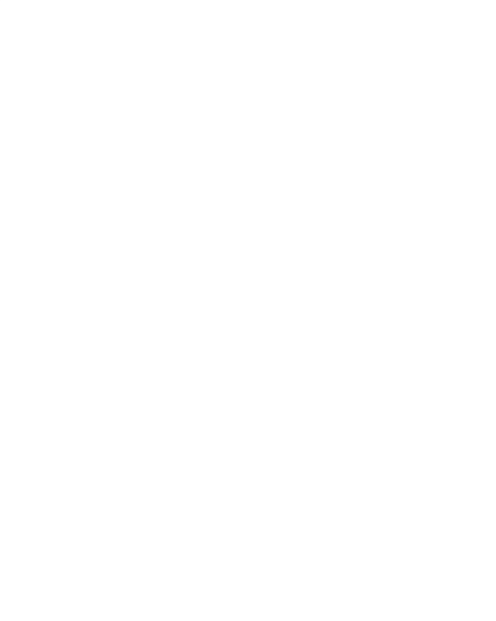

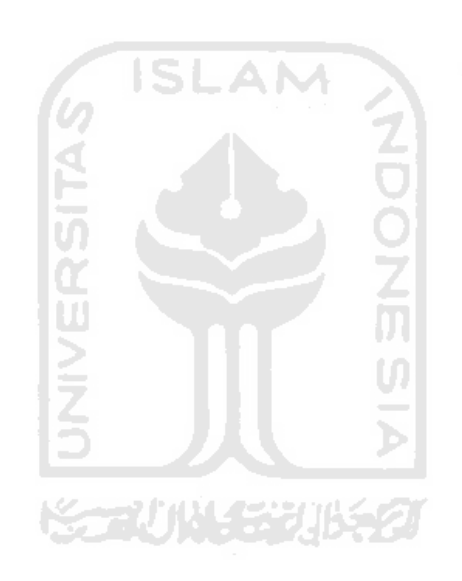

#### **Gambar 4.12.** Antar Muka Bantuan

## **9 Pseudocode**

Berikut adalah psedocode untuk mencari nilai total kemiripan pada basisi

kasus :

**Deklarasi** 

```
i : integer
m : integer
j : integer
K : {nilai jumlah kasus}
N : integer{nilai N total masukkan }
F1 : array [1..K] of integer {nilai kemiripan
factor jenis modem }
F2 : array [1..K] of integer {nilai kemiripan
factor jenis koneksi }
F3 : array [1..K] of integer {nilai kemiripan
factor jenis so }
F4 : array [1..K]of integer {nilai kemiripan
factor gejala }
ST : array [1..K] og real {nilai kemiripan setiap
kasus pada basis kasus}
IKT : integer {nilai indeks terbesar dari nilai
ST}
                 ISLAM
Maks : integer
F1BK : array [1..K] of string {ID Faktor Modem
setiap Kasus pada Basis Kasus}
F2BK : array [1..K] of string {ID Faktor Koneksi
setiap Kasus pada Basis Kasus}
F3BK : array [1..K] of string {ID Faktor SO setiap
Kasus pada Basis Kasus}
F4BK : array [1..K,1..JGBK] of string {ID Faktor
Gejala setiap Kasus pada Basis Kasus}
JGKB : integer {Jumlah Faktor Gejala Kasus Baru}
JGBK : integer {Jumlah Faktor Gejala Basis Kasus}
NF1 : string {ID Modem Kasus Baru}
NF2 : string {ID Koneksi Kasus Baru}
NF3 : string {ID SO Kasus Baru}
NF4: array [1..JGKB] of string {ID Gejala Kasus
Baru}
Deskripsi
for i:=1 to K do
     if F1BK[i]=NF1 then F1[i]:=1 else F1[i]:=0endif
     if F2BK[i]=NF2 then F2[i]:=1 else F2[i]:=0endif
     if F3BK[i]=NF3 then F3[i]:= 1 else F3[i]:=0
     endif
     F4[i] := 0 for m:=1 to JGKB do
       for j:=1 to JGBK{asumsi jumlah gejala setiap
           kasus pada basis kasus} do
                if F4BK[i,j]=NF4[m] then 
                    F4[i]:=F4[i]+1
```

```
 endif
```
 endfor endfor endfor

maks:=0 for i:=1 to K do  $ST[i]:=(F1[i]+F2[i]+F3[i]+F4[i])/N$  If ST[i] > maks then Maks:=ST[i] IKT:=i endif endfor

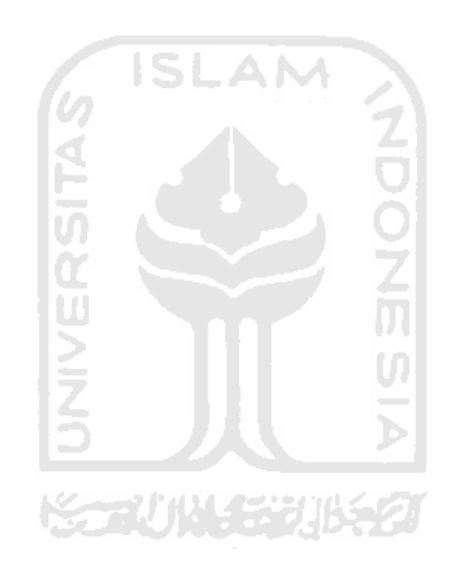

#### **BAB V**

#### **SIMPULAN DAN SARAN**

#### **5.1 Simpulan**

Dengan dirancangnya sistem berbasis kasus untuk mendiagnosis kerusakan koneksi speedy, maka secara garis besar dapat ditarik kesimpulan sebagai berikut :

- 1. Dari hasil analisa kasus-kasus yang terjadi pada kerusakan koneksi speedy telah dapat dilakukan pengolahan data untuk dijadikan sebagai basis kasus dalam perancangan perangkat lunak diagnosis kerusakan koneksi speedy menggunakan pendekatan sistem berbasis kasus.
- 2. Perancangan sistem berbasis kasus untuk mendiagnosis kerusakan koneksi speedy yang telah dibuat hanya sebagai salah satu alternatif perancangan bagi pihak yang berkepentingan bahwa sistem berbasis kasus untuk diagnosis kerusakan koneksi speedy dapat direalisasikan dalam aplikasi perangkat lunak yang nyata dalam membantu oprasional kegiatan penanganan kerusakan koneksi speedy.

#### **5.2 Saran**

Perancangan sistem berbasis kasus untuk diagnosis kerusakan koneksi speedy yang penulis lakukan hanya salah satu alternatif perancangan yang perlu disempurnakan lagi terutama dalam aspek pengolahan data basis kasus yang lebih lengkap, desain antarmuka dan implemtasi sistem yang terintegrasi dengan sistem yang telah ada. Dan bisa ditambahkan untuk kerusakan – kerusakan pada settingan pppoe.

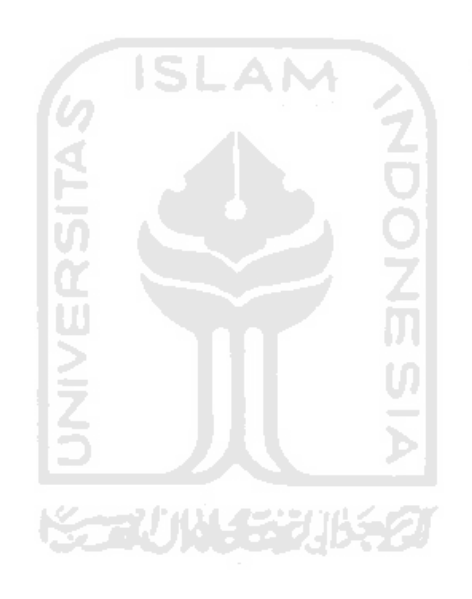

**Mord to PDF Converter** (Word to PDF Converter - Unregistered ) <http://www.Word-to-PDF-Converter.net>

## **DAFTAR PUSTAKA**

- [ADR07] Adriana S.A, Indarto, Abdiansah..Penalaran Komputer Berbasis Kasus (Case Based Reasoning): Ardana Media, 2007.
- [MUZ08] Muzid, S., Teknologi Penalaran Berbasis Kasus (Case Based Reasoning) Untuk Diagnosa Penyakit Kehamilan, Seminar Nasional Aplikasi Teknologi Informasi, Yogyakarta: Teknik Informatika UII, 2008.
- [KUS09] Kusumadewi, S., Sistem Berbasis Kasus, Materi Kuliah Sistem Pendukung Keputusan, Yogyakarta: Teknik Informatika UII, 2009.
- [RIL08] Rilham, *Troubleshooting Speedy, h t t p : / / s p e e d y b a n d u n g . b l o g s p o t . c o m / 2 0 0 8 / 1 2 /troubleshooting-speedy.html,* diakses tanggal 4 September 2010.
- [TEL10] Telkomspeedy, *http://www.telkomspeedy.com/index.php/main/speedy /Produk.Speed*, diakses tanggal 4 September 2010.

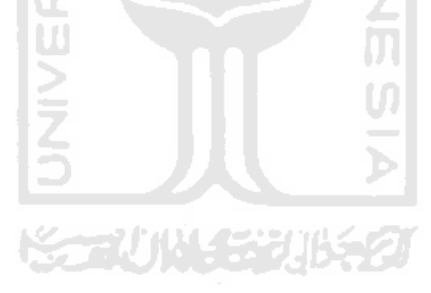